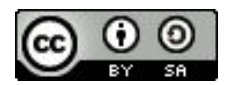

FAIR Bioinfo 2023

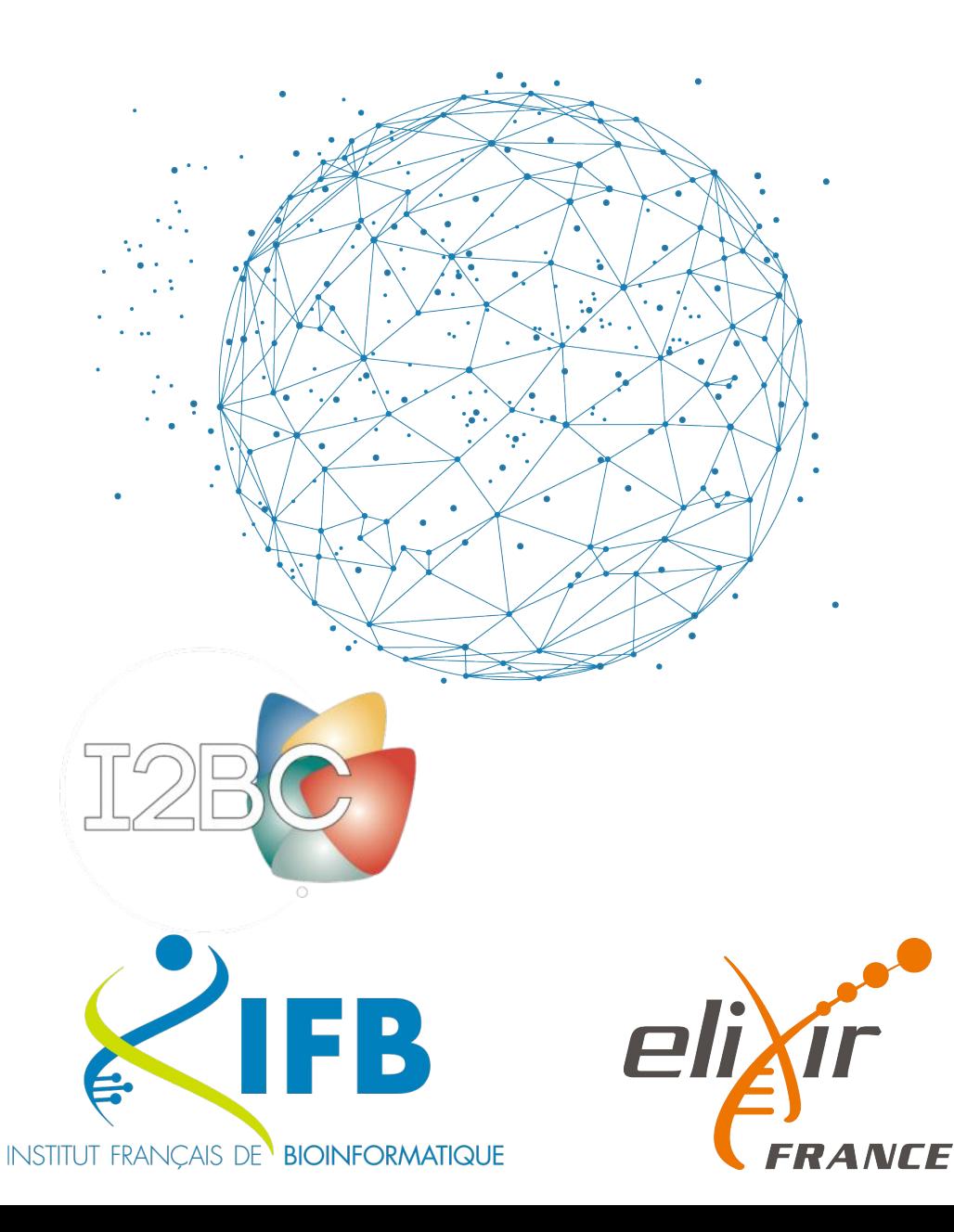

# **Usecase 1** Laboratory Notebooks

**T. Denecker**, IFB, <https://orcid.org/0000-0003-1421-7641>

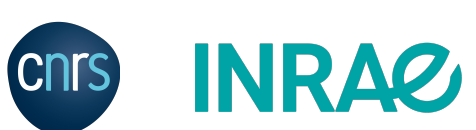

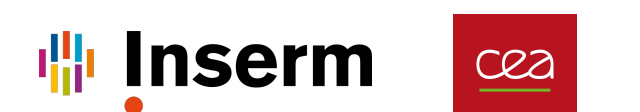

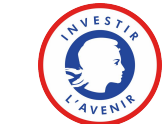

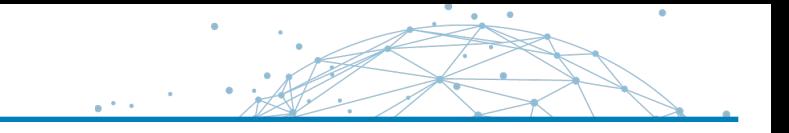

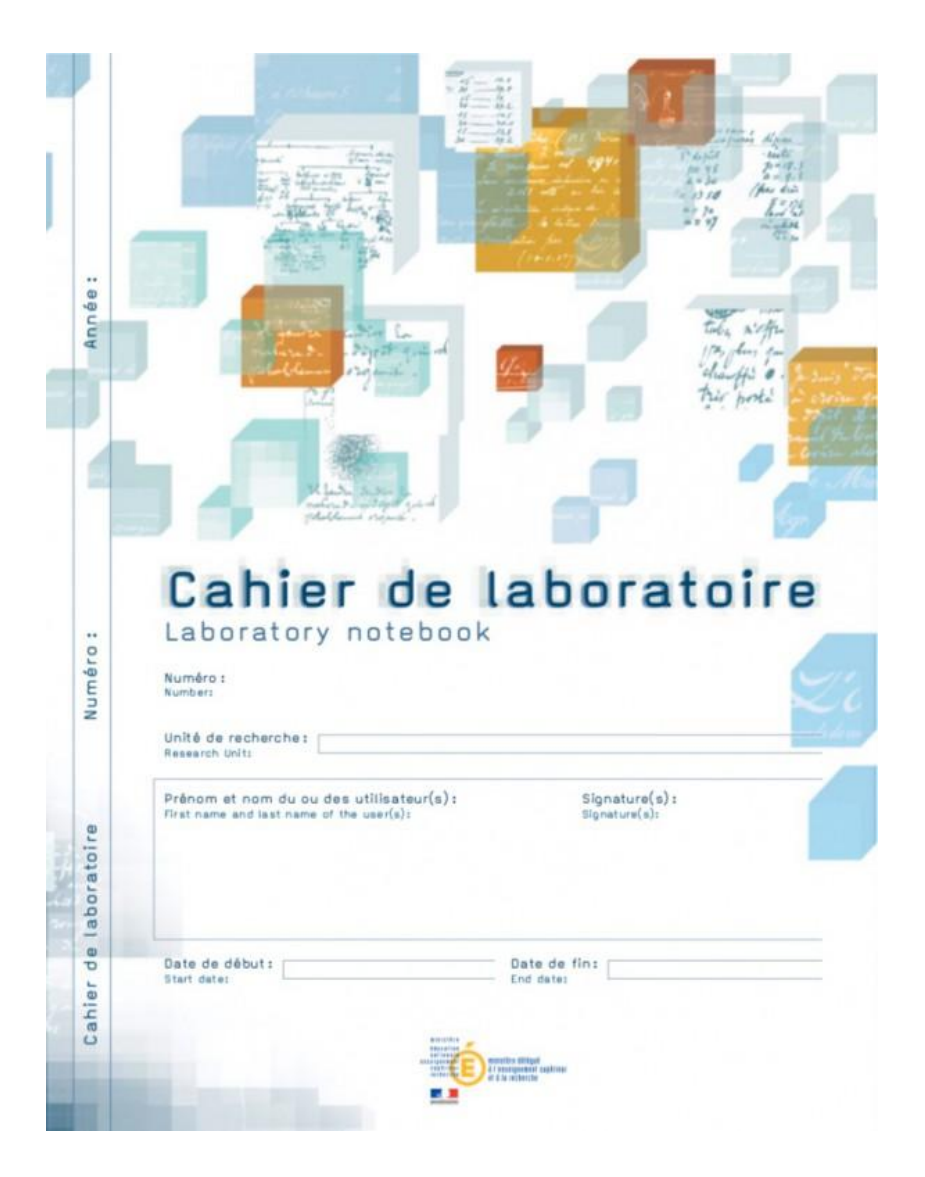

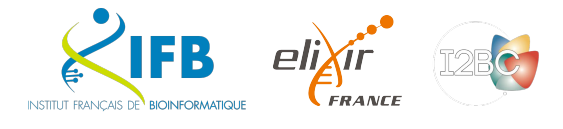

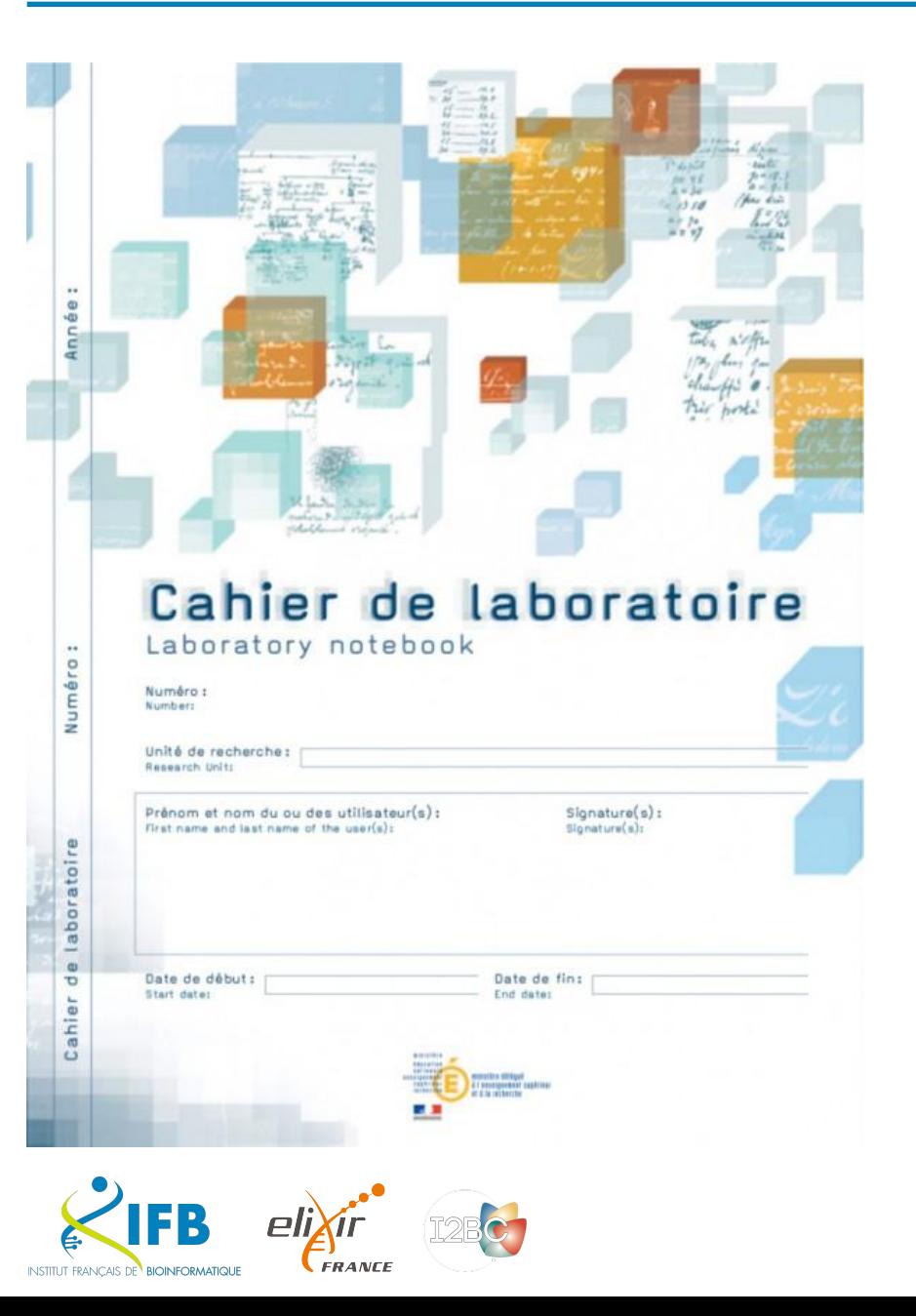

The laboratory notebook allows :

- day-to-day recording of the details of the work
- to report on the progress and scientific experimentation, from the idea to the conclusion
- to keep knowledge in a lab

Also very useful for drafting a patent or for proving anteriority.

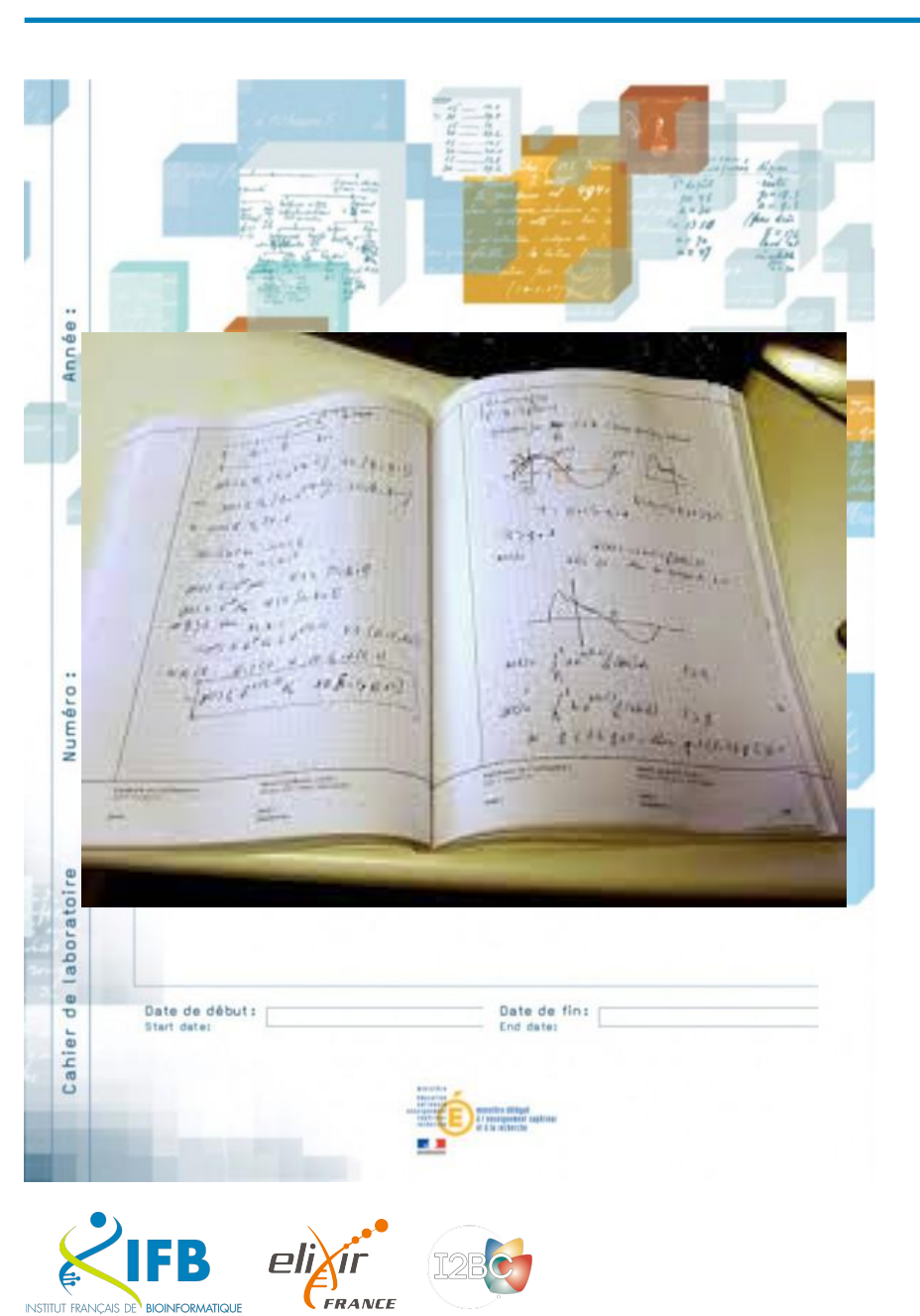

## A legal tool :

- Each notebook and the pages are numbered.
- On the cover page, we find on each notebook the mentions of the owner of the results.
- Each page has two parts at the bottom intended to be dated and signed: two signatures = two people, user and third party (witness),
	- ideally a third party not involved in the research work but capable of understanding it

<https://www.curie.asso.fr/-Cahier-de-laboratoire-national-.html> <https://slideplayer.fr/slide/3817405/>

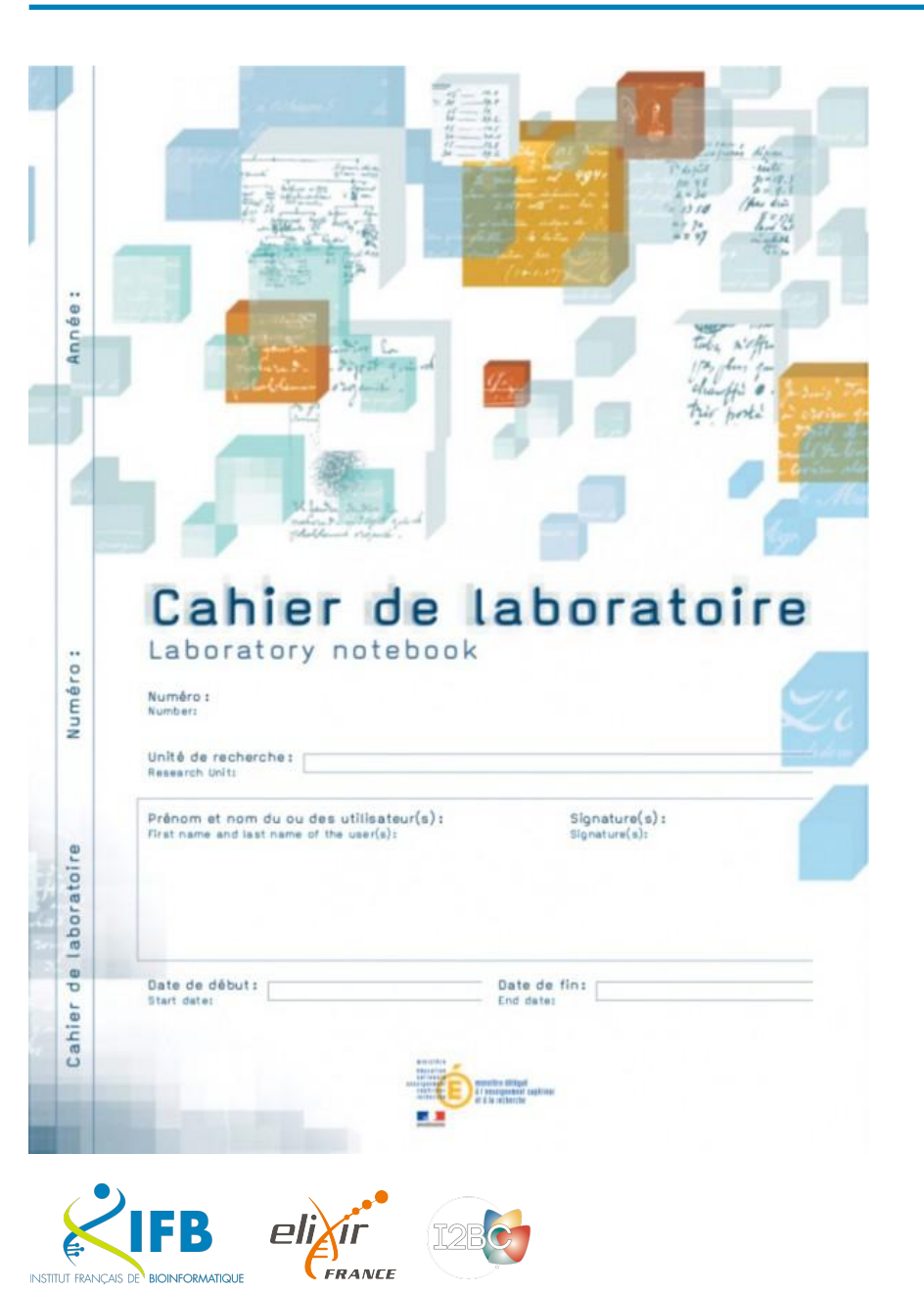

## For all those who carry out research work :

- researchers,
- engineers,
- technicians,
- doctoral students,
- trainees,
- etc.

And you ?

# Are you using it ?

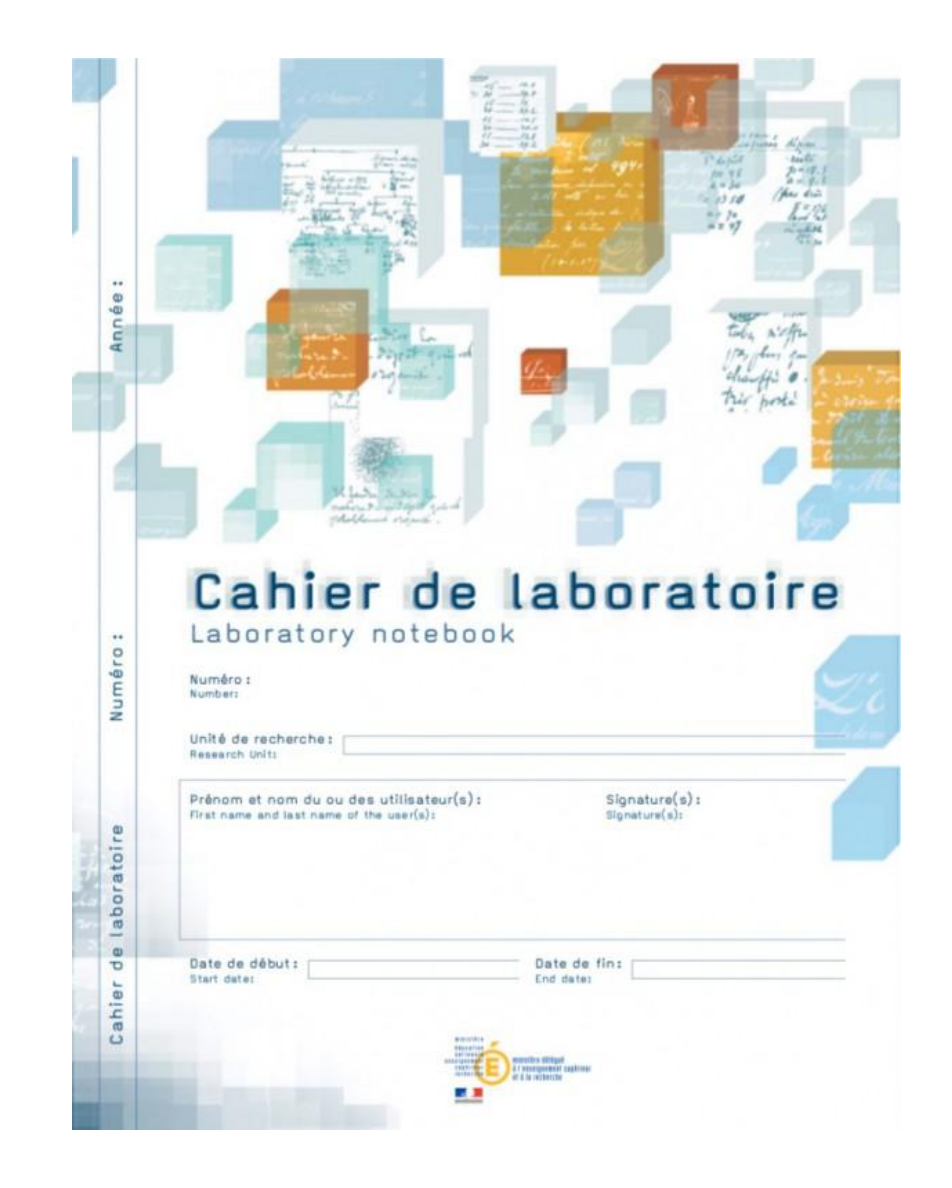

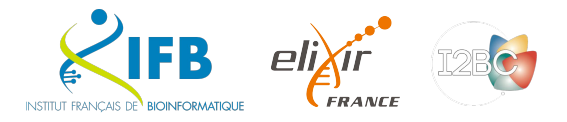

Modern LN since 2009 (C.U.R.I.E. Network)

But less and less adapted to recent evolutions of our work

- Increased data quantity
- Change in the nature of data
- **Dematerialization**
- Security

We need an electronic tool for individual traceability.

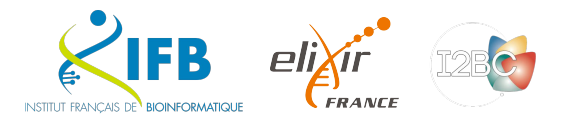

**MINISTÈRE** DE L'ENSEIGNEMENT **SUPÉRIEUR** ET DE LA RECHERCHE

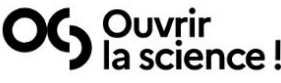

**LA SCIENCE OUVERTE** 

En pratique

#### **NOS ACTIONS RESSOURCES**

**OUI SOMMES NOUS ?** 

 $FR$   $\circ$ 

**Rapport du Groupe de travail** sur les Cahiers de **Laboratoire** électroniques

OG Ouvrir<br>OG la science! 2021

Le rapport du groupe de travail « Cahier de laboratoire électronique » (ELN) présente une vision partagée sur la définition, le cadrage, les usages et le périmètre fonctionnel de l'ELN, qui doit pouvoir s'intégrer dans les environnements informatiques et institutionnels existants. Il émet un ensemble de recommandations sur les critères de choix d'un outil et intègre une liste comparative d'outils existants.

**ACTUALITES** 

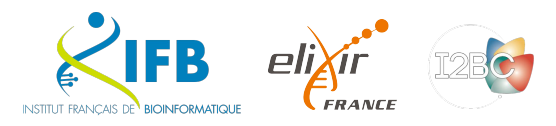

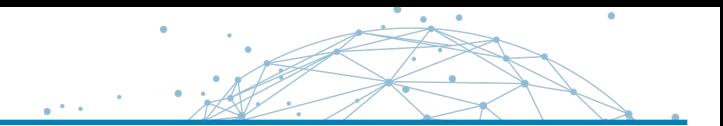

### **Calendrier du projet**

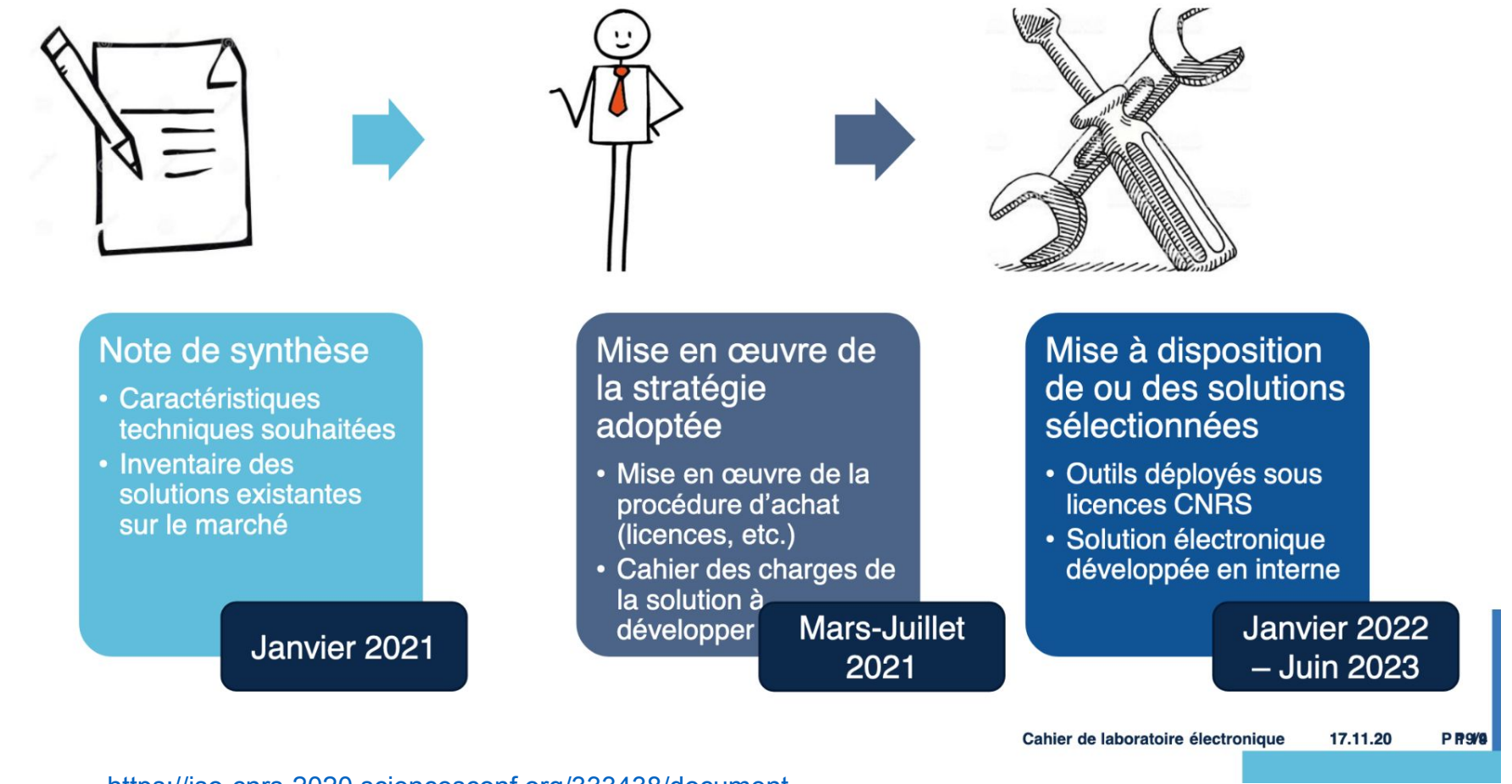

<https://jso-cnrs-2020.sciencesconf.org/333438/document>

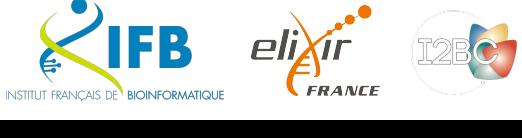

**CNITS** 

This session

- Introduction to Laboratory Notebooks
- Literate programming
- **Markdown**
- Notebooks for bioinformatics
	- R Notebooks (Rmarkdown)
	- Quarto
	- Jupyter(Lab)
- Practical session (JupyterLab)

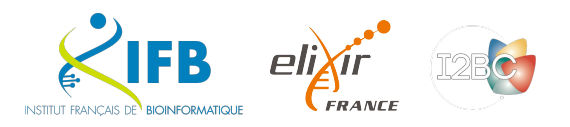

# Literate programming

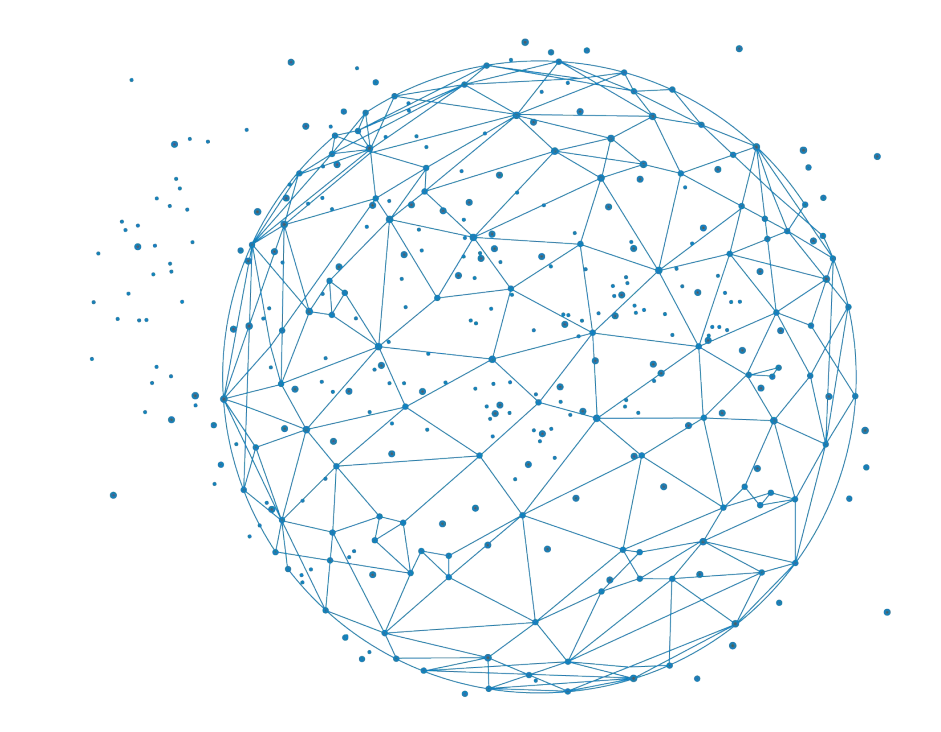

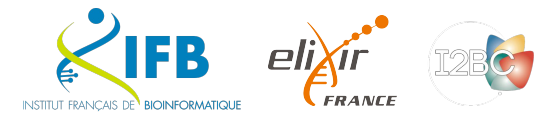

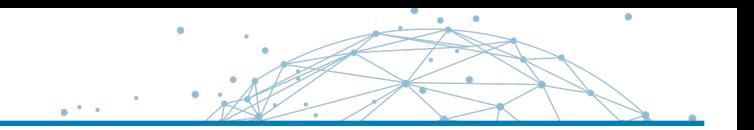

Instead of imagining that our main task is to instruct a computer what to do, let us concentrate rather on explaining to human beings what we want a computer to do.

— Donald E. Knuth, Literate Programming, 1984

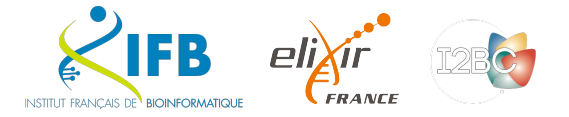

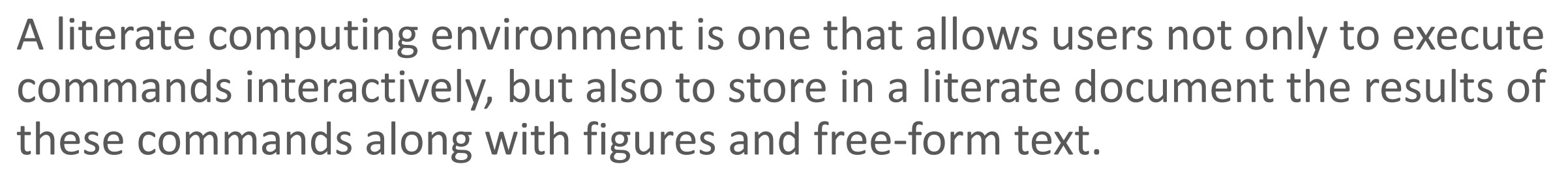

- Millman KJ and Perez F (2014)

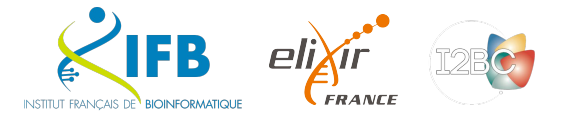

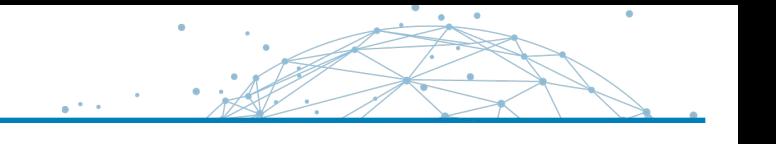

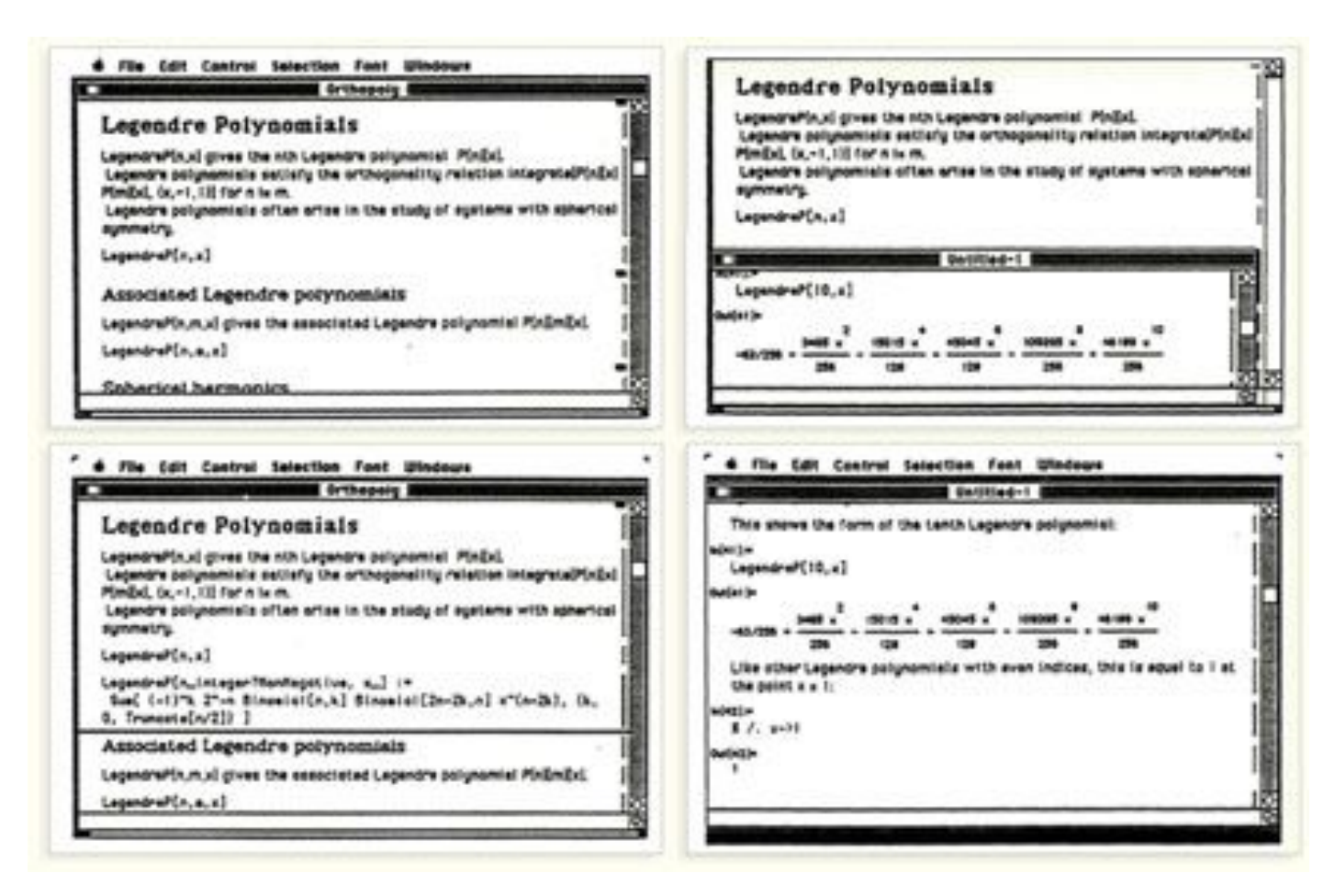

Wolfram Mathematica notebook (1987)

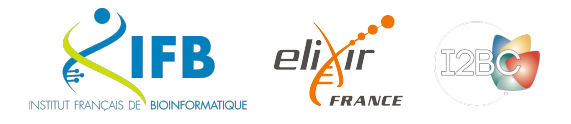

## What does it look like ?

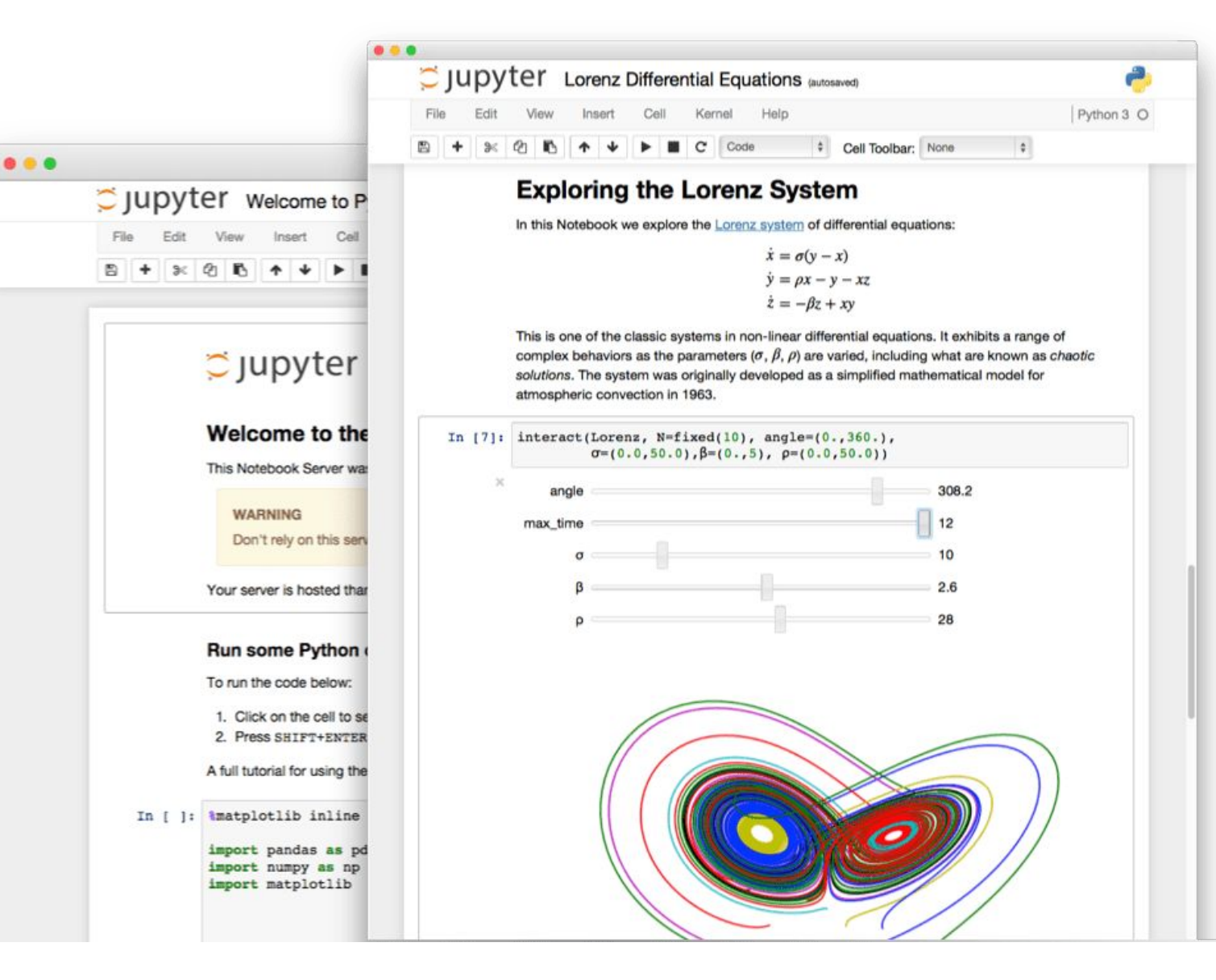

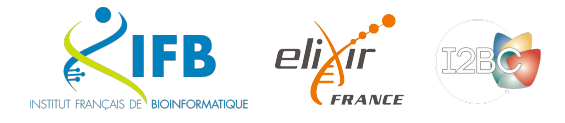

INSTITUT FRANCAIS DE BIOINFORMATIQUI

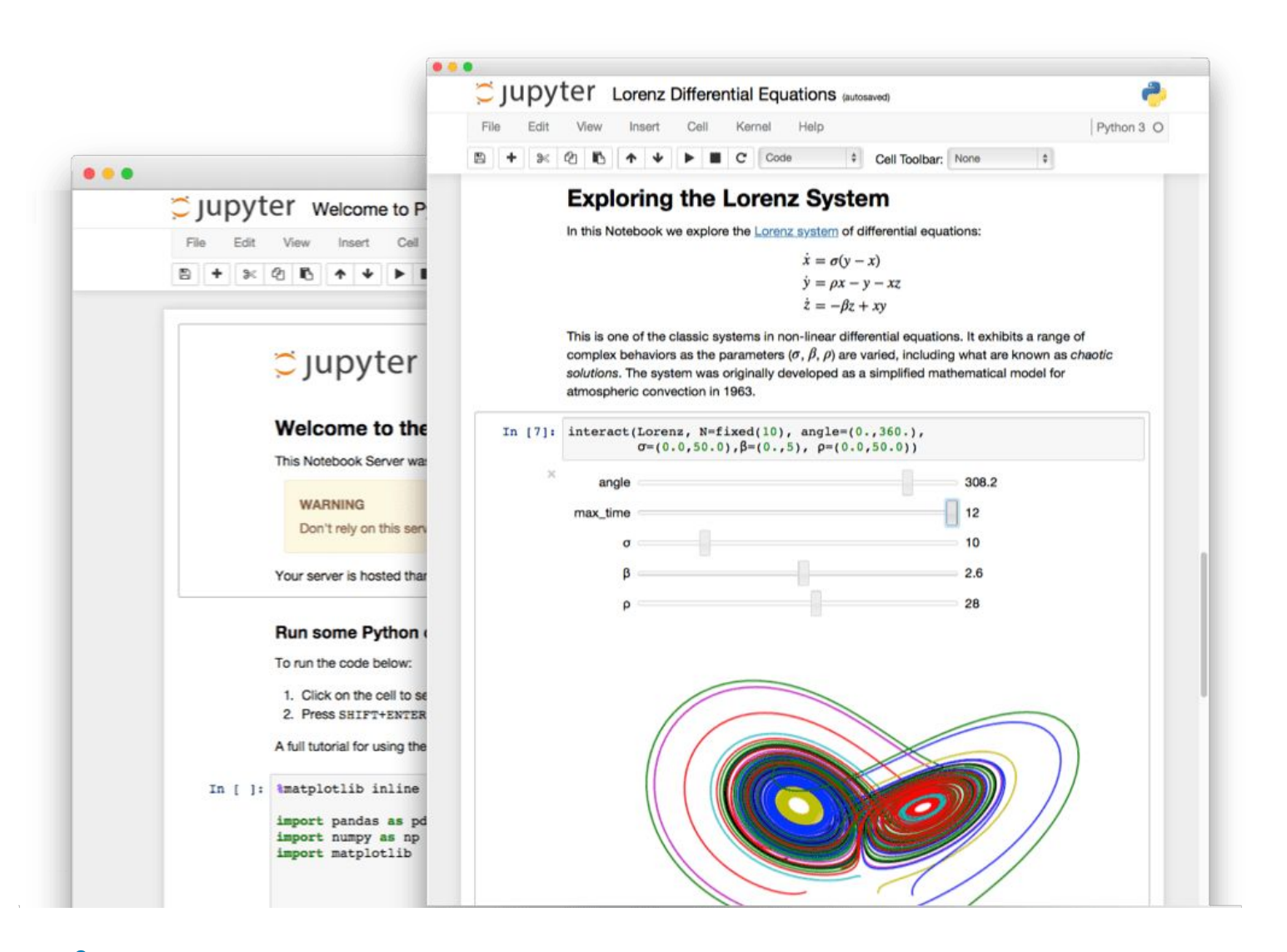

## Interactive programming interface

allowing to combine both natural and computer languages. In one file:

- Explanations
- Code
- Results
- Graphs and plots

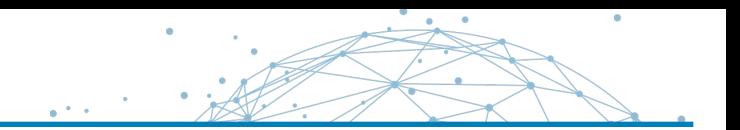

Why using literate programming frameworks ?

Use cases:

- Labbook
- Day to day analyses
- Analysis reports
- Writing scientific article

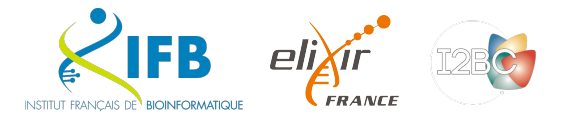

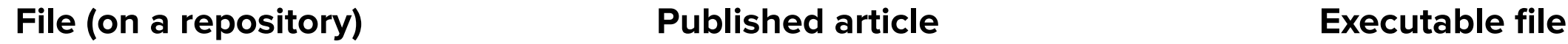

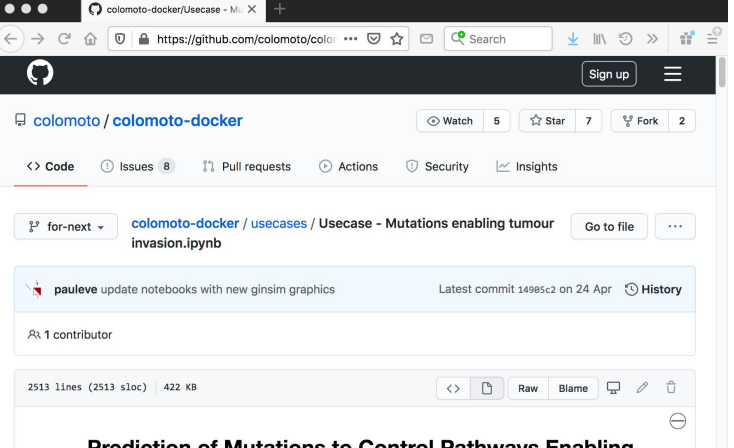

#### Prediction of Mutations to Control Pathways Enabling Tumour Cell Invasion with the CoLoMoTo Interactive **Notebook (Tutorial)**

Authors: Nicolas Levy<sup>1,2</sup>, Aurélien Naldi<sup>3</sup>, Céline Hernandez<sup>3</sup>, Gautier Stoll<sup>4-8</sup>, Denis Thieffry<sup>3</sup>, Andrei Zinovyev<sup>9-11</sup>, Laurence Calzone<sup>9-11</sup>, Loïc Paulevé<sup>1,\*</sup>

<sup>1</sup> LRI UMR 8623, Université Paris-Sud, CNRS, Université Paris-Saclay, Orsay, France; <sup>2</sup> École Normale Supérieure de Lyon, France; <sup>3</sup> Computational Systems Biology team, Institut de Biologie de l'Ecole Normale Supérieure, CNRS UMR8197, INSERM U1024, École Normale Supérieure, PSL Université, Paris, France; <sup>4</sup> Université Paris Descartes/Paris V, Sorbonne Paris Cité, Paris, France; <sup>5</sup> Équipe 11 labellisée Ligue Nationale contre le Cancer, Centre de Recherche des Cordeliers; Paris, France; Institut National de la Santé et de la Recherche Médicale, U1138; Paris, France; 7 Université Pierre et Marie Curie, Paris, France; 8 Metabolomics and Cell Biology Platforms, Gustave Roussy Cancer Campus; Villejuif, France; <sup>9</sup> Institut Curie, PSL

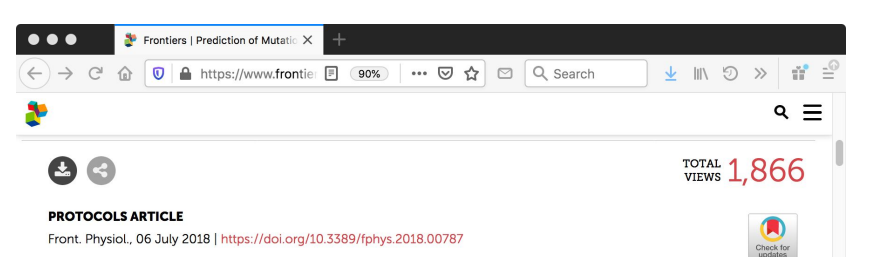

Prediction of Mutations to Control Pathways Enabling Tumor Cell Invasion with the CoLoMoTo Interactive Notebook (Tutorial)

Aurélien Naldi<sup>3</sup>, 2 Céline Hernandez<sup>3</sup>, 4 Gautier Stoll<sup>4,5,5,78</sup>, 2 Denis Thieffry<sup>3</sup>, Andrei Zinovyev<sup>9,10,11,12</sup>, Laurence Calzone<sup>9,10,11</sup> and Loïc Paulevé<sup>1\*</sup>

<sup>1</sup>LRI UMR 8623, Centre National de la Recherche Scientifique, Université Paris-Sud, Université Paris-Saclay, Orsay, France <sup>2</sup>École Normale Supérieure de Lyon, Lyon, France <sup>3</sup>Computational Systems Biology Team, Institut de Biologie de l'École Normale Supérieure, Centre National de la Recherche Scientifique UMR8197, INSERM U1024, École Normale Supérieure, PSL Université, Paris, France <sup>4</sup>Université Paris Descartes, Sorbonne Paris Cité, Paris, France <sup>5</sup>Équipe 11 Labellisée Lique Nationale contre le Cancer, Centre de Recherche des Cordeliers, Paris, France <sup>6</sup>Institut National de la Santé et de la Recherche Médicale. Paris, France <sup>7</sup>Université Pierre et Marie Curie, Paris, France <sup>8</sup>Metabolomics and Cell Biology Platforms, Gustave Roussy Cancer Campus, Villejuif, France <sup>9</sup>Institut Curie, PSL Research University, Paris, France <sup>10</sup>INSERM U900, Paris, France <sup>11</sup>MINES ParisTech, PSL Research University, CBIO-Centre for Computational Biology, Paris, France <sup>12</sup>Lobachevsky University, Nizhni Novgorod, Russia

### DOI:10.3389/fphys.2018.00787

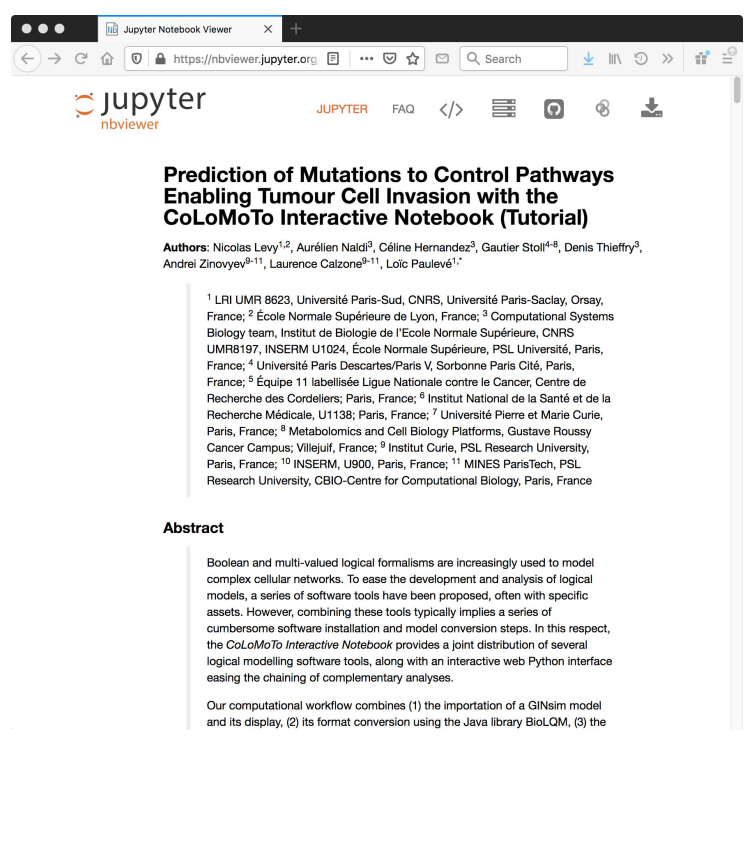

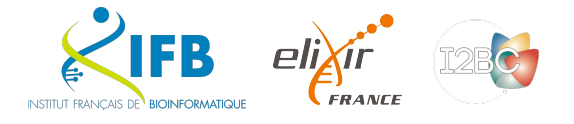

# Markup / Markdown

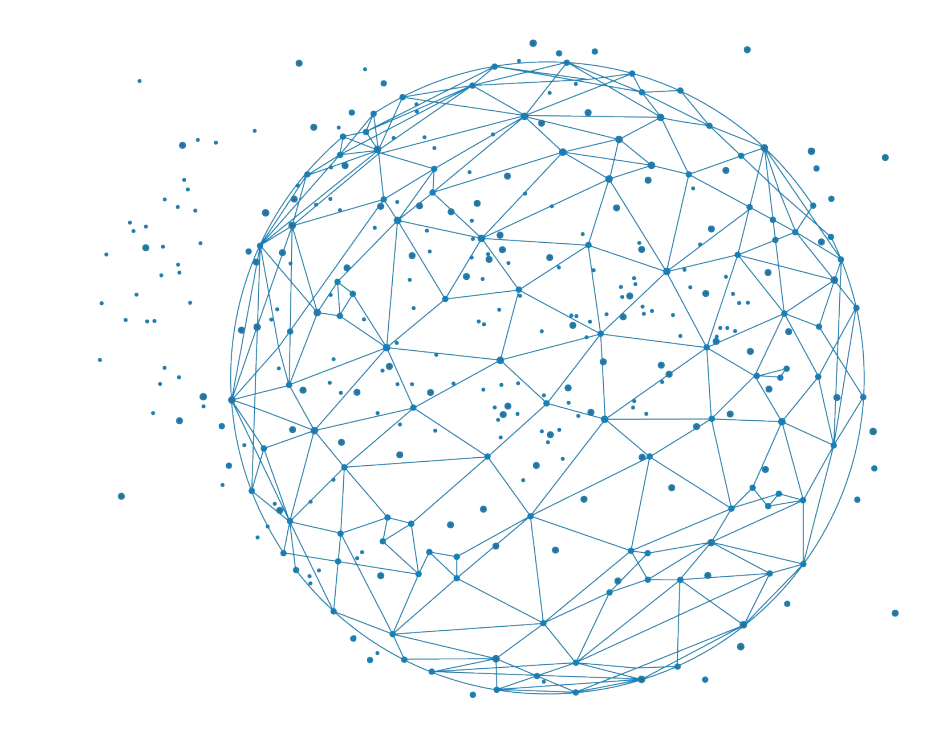

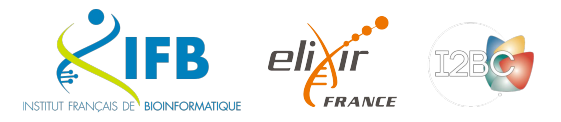

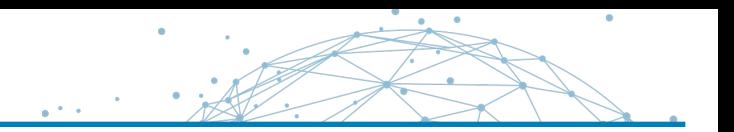

## **Definition**

A markup language uses tags to define elements within a document.

## **Three different types and usage**

- Presentational (used by traditional word-processing systems)
	- Markup is invisible
- Procedural, provides instructions to process the text (e.g. TeX, PostScript)
	- Markup is visible and can be directly manipulated by the author.
- Descriptive, to label documents parts (e.g. LaTeX, HTML, XML...)
	- Emphasizes the document structure.

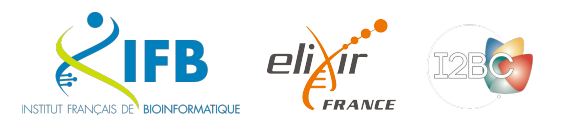

### Example

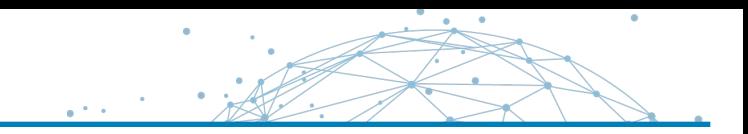

#### **Example in HTML**

```
<h1>Heading</h1>
<h2>Sub-heading</h2>
<a href="www.webpage.com">Link</a>
<u>u</u></u>
  \langleli>List-item1</li>
  <li>List-item2</li>
  <li>List-item3</li>
\langle \text{ul} \rangle
```
### Heading

### Sub-heading

#### Link

- List-item1
- List-item2
- List-item3

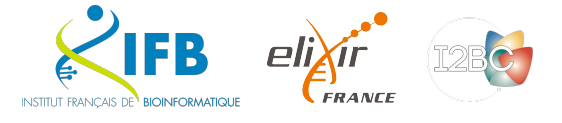

Markdown is a Lightweight markup language

Designed to be :

- easy to write using any generic text editor (plain-text-formatting syntax)
- easy to read in its raw form

#### From GitHub's help page

[https://docs.github.com/en/get-started/writing-on-github/getting-st](https://docs.github.com/en/get-started/writing-on-github/getting-started-with-writing-and-formatting-on-github/basic-writing-and-formatting-syntax) [arted-with-writing-and-formatting-on-github/basic-writing-and-form](https://docs.github.com/en/get-started/writing-on-github/getting-started-with-writing-and-formatting-on-github/basic-writing-and-formatting-syntax) [atting-syntax](https://docs.github.com/en/get-started/writing-on-github/getting-started-with-writing-and-formatting-on-github/basic-writing-and-formatting-syntax)

#### **Example in markdown**

# Heading

## Sub-heading

### Another deeper heading

A [link](http://example.com).

Text attributes \_italic\_, \*italic\*, \*\*bold\*\*, `monospace`.

Bullet list:

- \* apples
- \* oranges
- \* pears

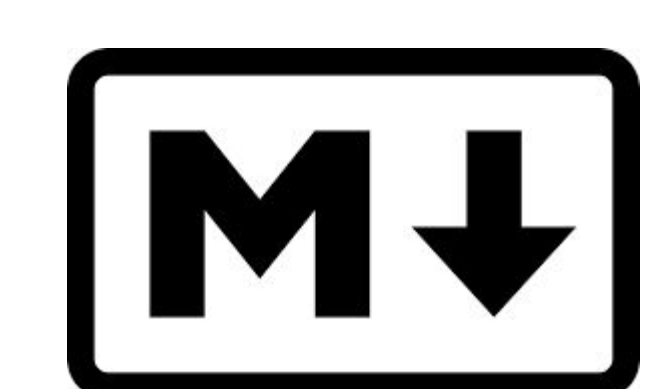

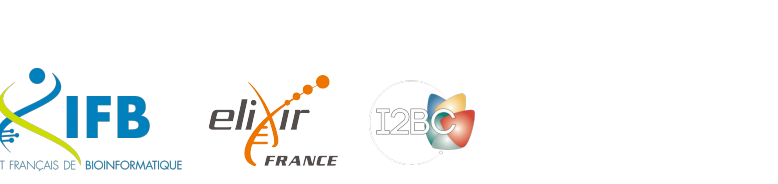

Markdown

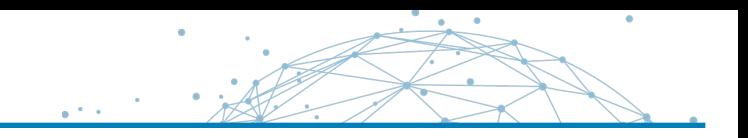

## But how is this useful for literate programming?

When you want to weave both code (to be interpreted) and formatting information, you precisely need a lightweight language for the formatting part.

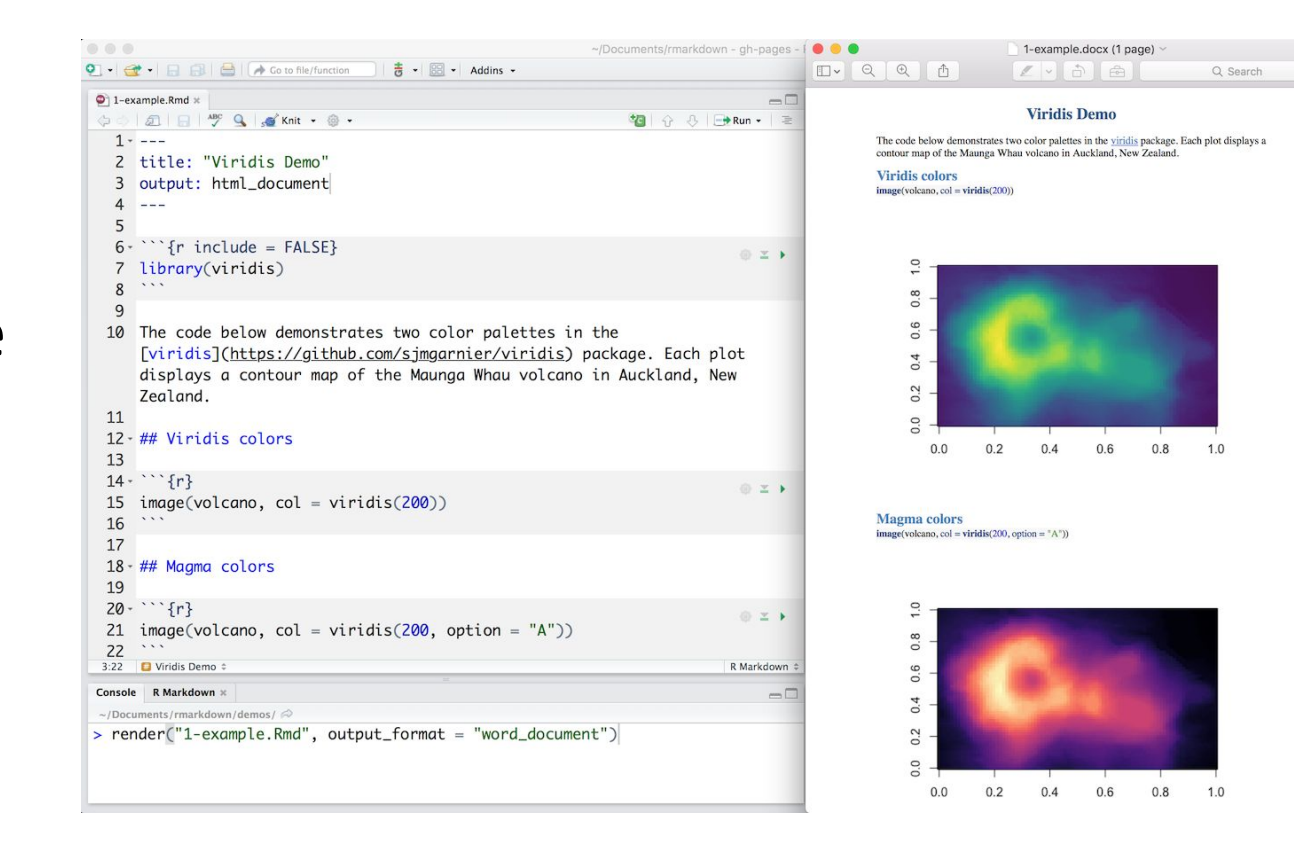

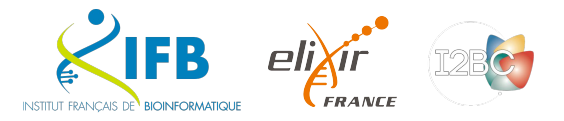

# Notebooks for bioinformatics

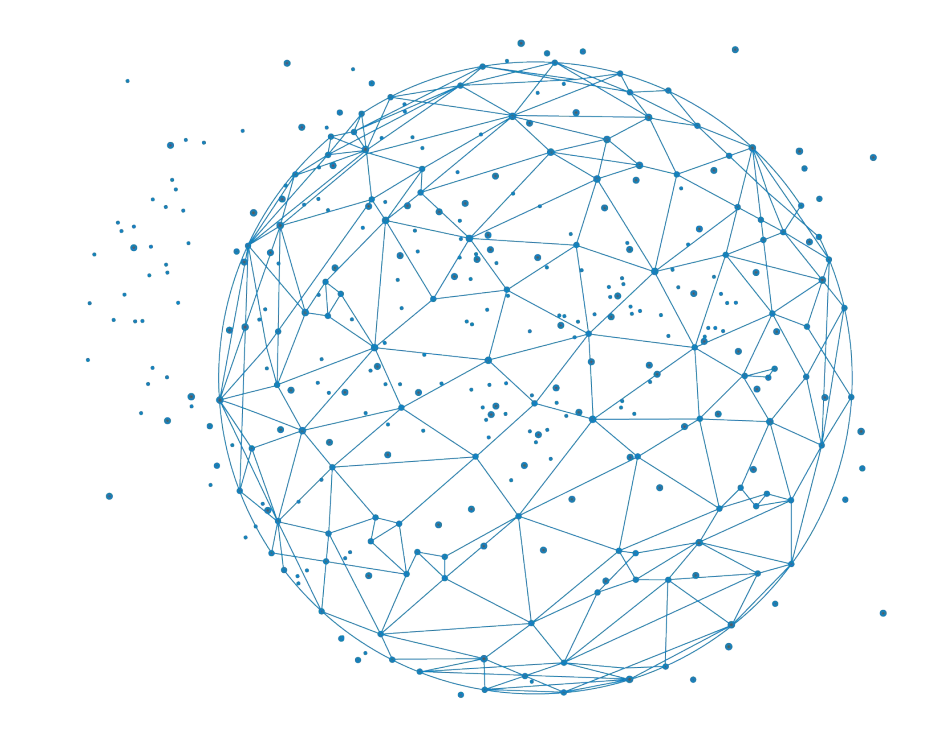

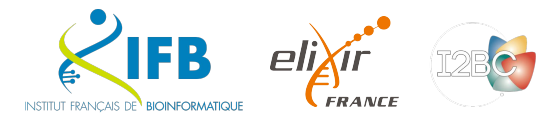

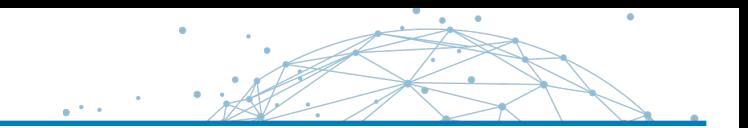

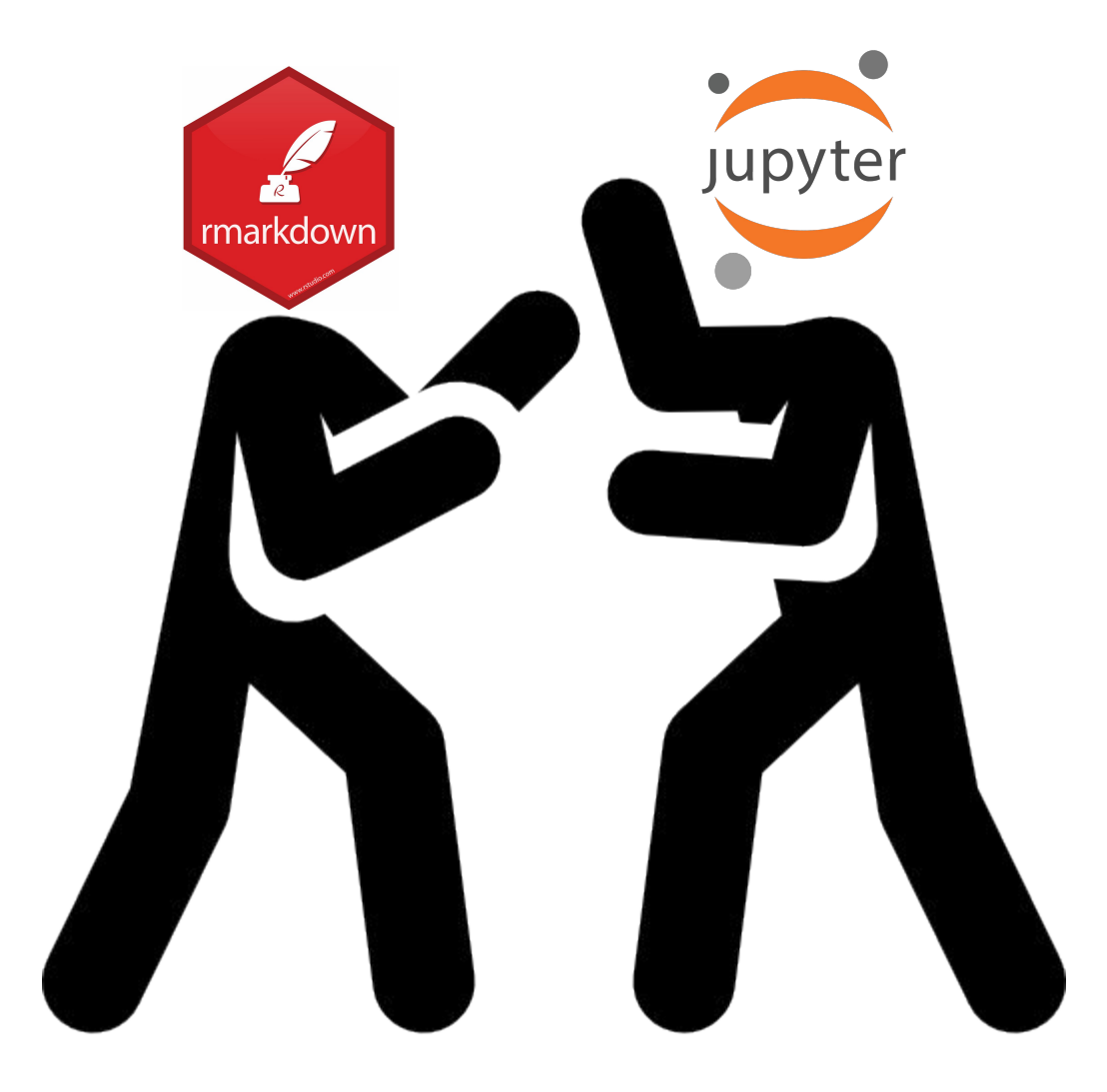

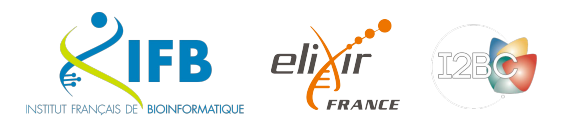

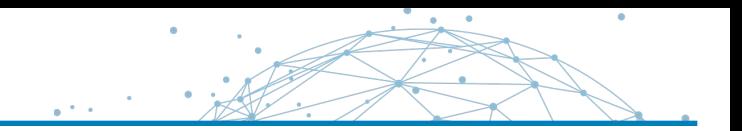

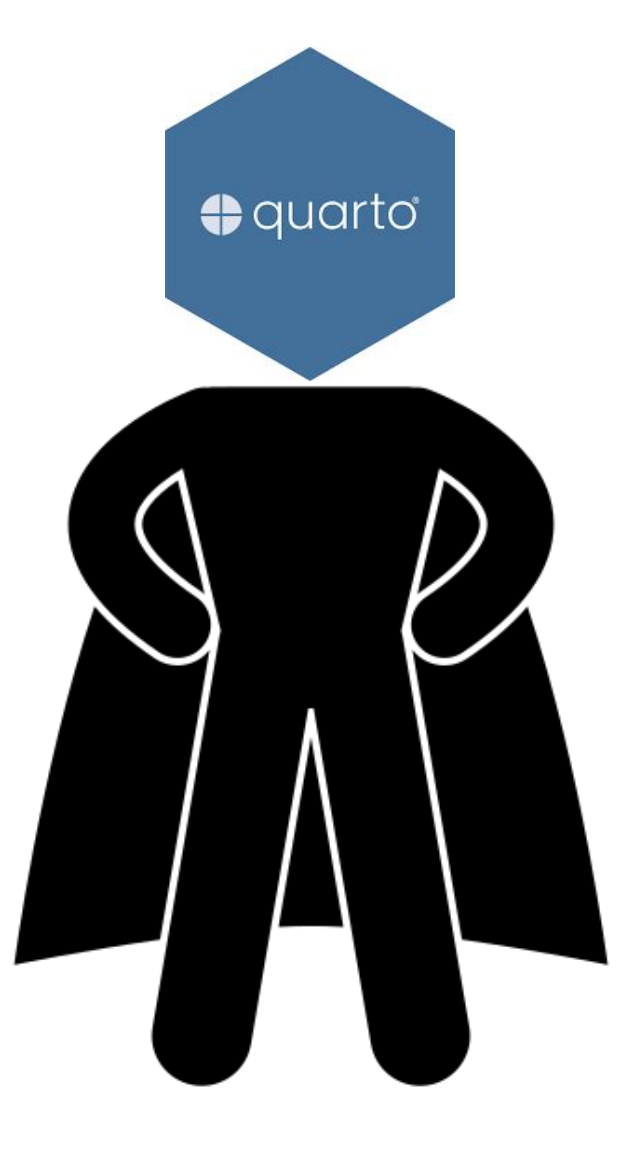

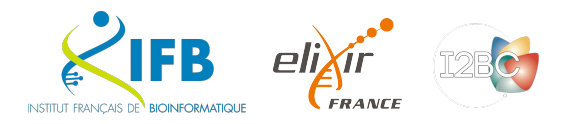

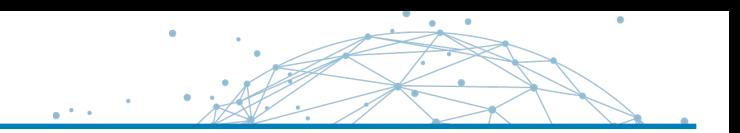

### At the beginning, there was nothing. Then came Sweave.

\documentclass[a4paper]{article}

Vol. 2/3, December 2002

#### Sweave, Part I: Mixing R and LAT<sub>F</sub>X

A short introduction to the Sweave file format and corresponding R functions

by Friedrich Leisch

This is the first article in a two part mini series on Sweave (Leisch, 2002), a tool that allows to embed the R code for complete data analyses in IsTEX documents. In this issue we will introduce the Sweave file format and R functions to process it, and demonstrate how to use Sweave as a reporting tool for literate statistical practice (Rossini, 2001). The companion article scheduled for the next issue of R News will concentrate on how to use files in Sweave format to write primers or manuals for R packages that can be automatically checked for syntax errors in the code or inconsistencies between examples and implemen-

tation. The traditional way of writing a report as part of a statistical data analysis project uses two separate stens: First the data are analyzed, and afterwards the results of the analysis (numbers, graphs, ..) are used as the basis for a written report. In larger projects the two steps may be repeated alternately, but the basic procedure remains the same. R supports this in a number of ways: graphs can be saved as PDF. EPS, or WMF which in turn can be included in ETEX or Word documents. ETEX tables can be created by specifying the columns and row separators in write, table() or using the package xtable. The basic paradigm is to write the report around the results of the analysis.

The purpose of Sweave is to create dynamic reports, which can be updated automatically if data or analysis change. Instead of inserting a prefabricated graph or table into the report, the master document contains the *R* code necessary to obtain it. When run through R, all data analysis output (tables, graphs, ..) is created on the fly and inserted into a final LIRX document. The report can be automatically updated if data or analysis change, which allows for truly reproducible research.

#### A small example

Sweave source files are regular noweb files (Ramsey 1998) with some additional syntax that allows control over the final output. Noweb is a simple literate programming tool which allows to combine program source code and the corresponding documentation into a single file. These consist of a sequence of code and documentation segments, called chunks. Different command line programs are used to extract the code ("tangle") or typeset documentation to- | two chunks.

<sup>1</sup>There are ways to suppress evaluation or re-use chunks, which is beyond the scope of this article

**R** News

```
gether with the code ("weave").
  A small Sweave file is shown in Figure 1, which
  ontains four code chunks embedded in a simple
\mathbb{E}TEX document. '<<...>>=' at the beginning of a
line marks the start of a code chunk, while a '0' at
the beginning of a line marks the start of a documen-
tation chunk. Sweave translates this into a regular
ISTEX document, which in turn can be compiled by
latex to Figure 2.
```
The code chunks

The main work of Sweave is done on the code chunks. All code chunks are evaluated by R in the order they appear in the document<sup>1</sup>. Within the double angle brackets we can specify options that control how the code and the corresponding output are rendered in the final document. The first code chunk (lines 5-8 in Figure 1) declares that neither the R code (echo=false) nor output (results=hide) shall be included. The purpose of this chunk is to initialize R by loading packages and data, we want to hide these technical details from the reader.

Let us skip the text in lines 10-19 for the moment and go directly to the next code chunk in lines 20–22. It uses the default settings for all options (nothing is specified within the double angle brackets): both input and output are shown to the user (see Figure 2), the chunk is rendered such that it emulates the R console when the code is typed at the prompt. All input and output are automatically encapsulated in erbatim-like environments

The next code chunk can be found at lines 30-31. It uses the package xtable to pretty-print the coefficient matrix of the linear regression model. By specifying results=tex we tell Sweave that the output of this code chunk is regular TpX code and hence needs no protection by a verbatim environment. The last code chunk in lines 36-38 is marked as

figure chunk (fig=true) such that Sweave creates EPS and PDF files corresponding to the plot created by the commands in the chunk. Furthermore, an includegraphics{} statement is inserted into the ISTEX file. Options width and height are passed to R's graphics devices and determine the size of the figure in the EPS and PDF files.

In line 28 we use \SweaveOpts{echo=false} to modify the default for option echo to the value of false for all code chunks following, hence the code for the last two chunks is not shown in Figure 2. It has exactly the same effect as if we had included echo=false within the double angle brackets of the

ISSN 1609-3631

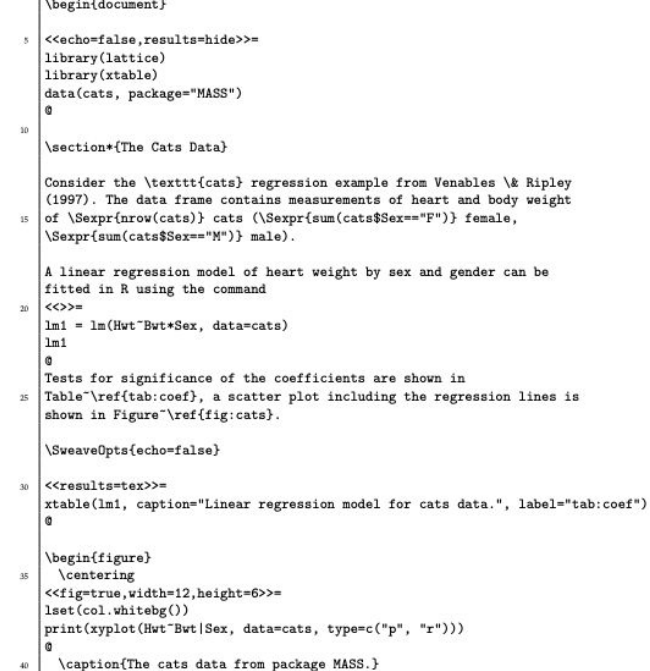

#### \label{fig:cats} \end{document}

\end{figure}

Figure 1: A minimal Sweave file: example. Snv.

### And people saw that the path would be long...

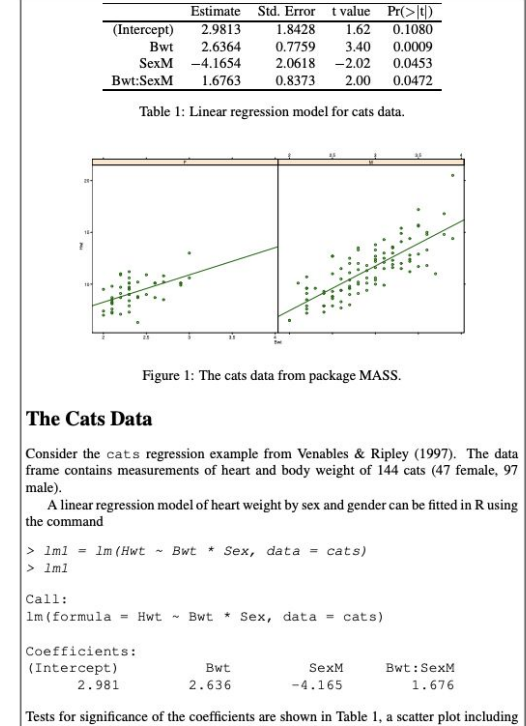

the regression lines is shown in Figure 1.

Figure 2: The final document is created by running latex on the intermediate file 'example.tex' created by Sweave("example.Snw").

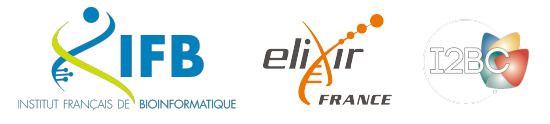

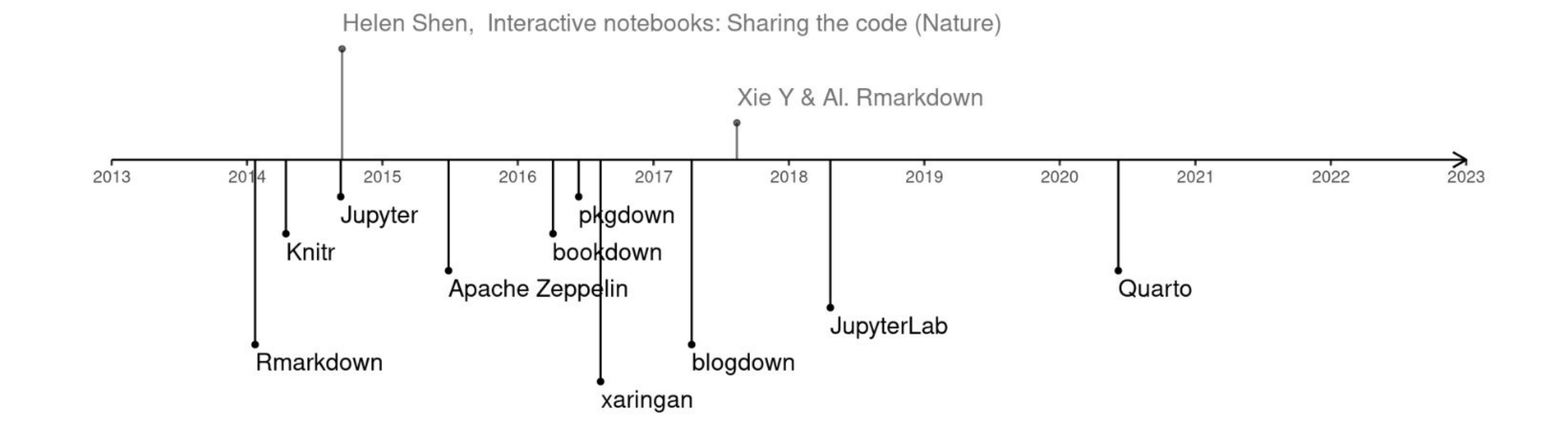

### <https://camembr.quarto.pub/hello-quarto/#/les-packages>

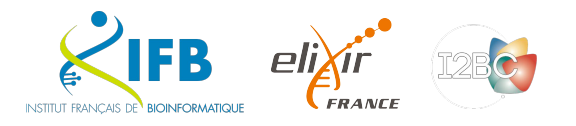

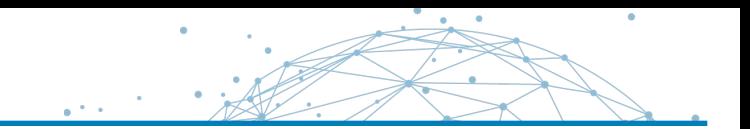

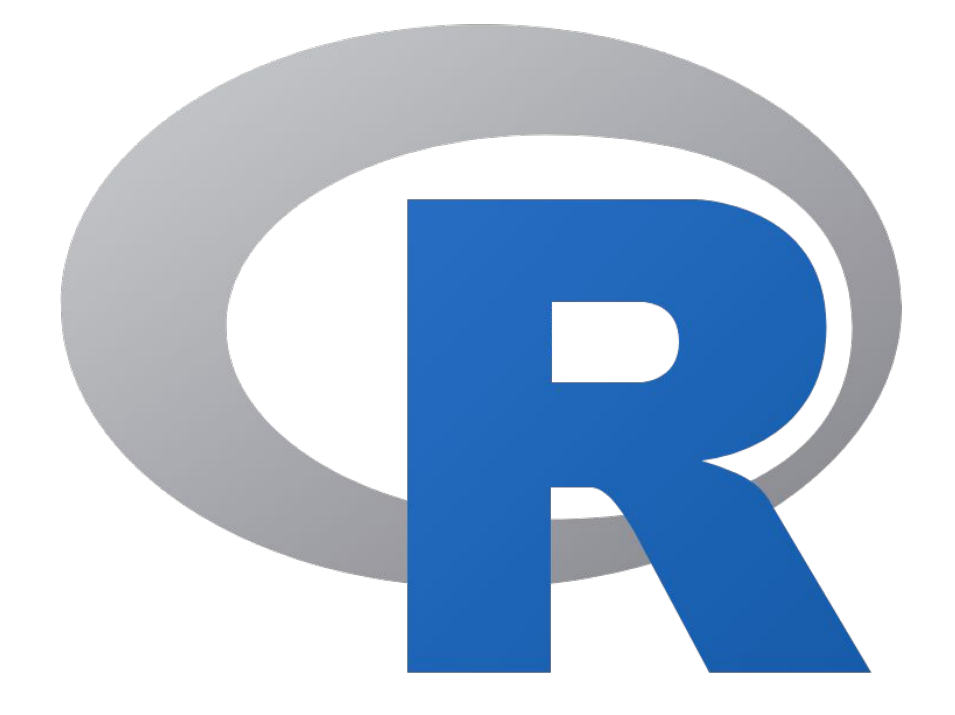

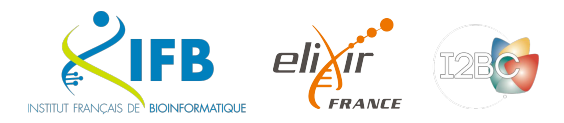

"The knitr package was designed to be a transparent engine for dynamic report generation with R, solve some long-standing problems in Sweave, and combine features in other add-on packages into one package"

<https://yihui.org/knitr/>

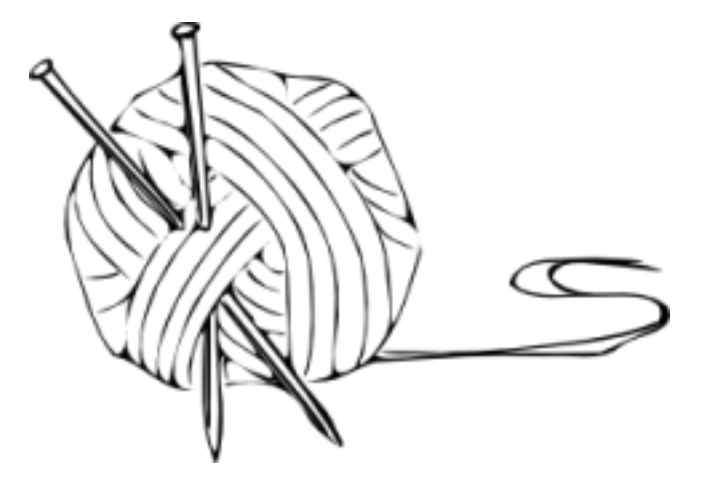

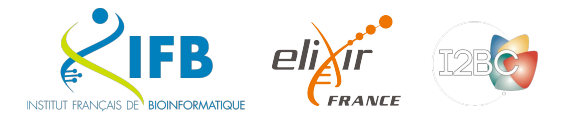

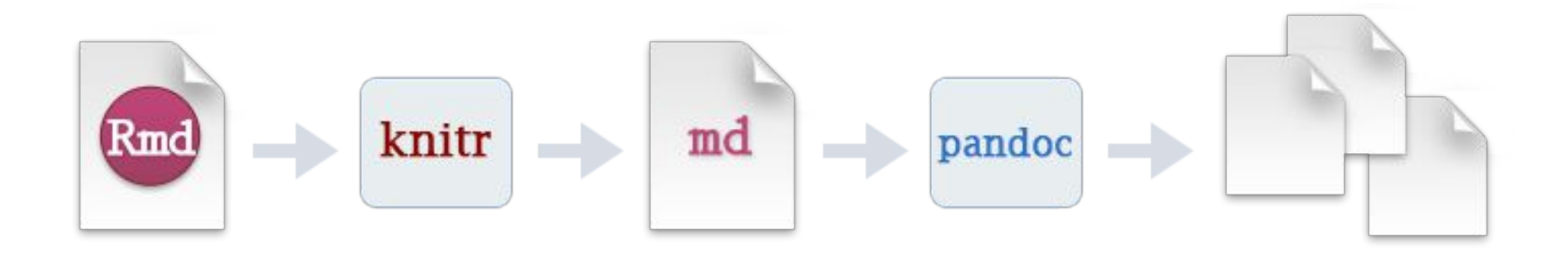

"When you run render, R Markdown feeds the .Rmd file to knitr, which executes all of the code chunks and creates a new markdown (.md) document which includes the code and its output.

The markdown file generated by knitR is then processed by pandoc which is responsible for creating the finished format."

<https://rmarkdown.rstudio.com>

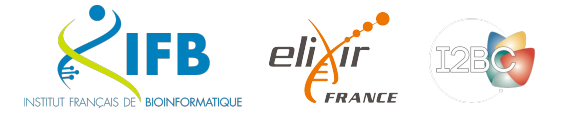

### R Notebooks : RMarkdown (2012)

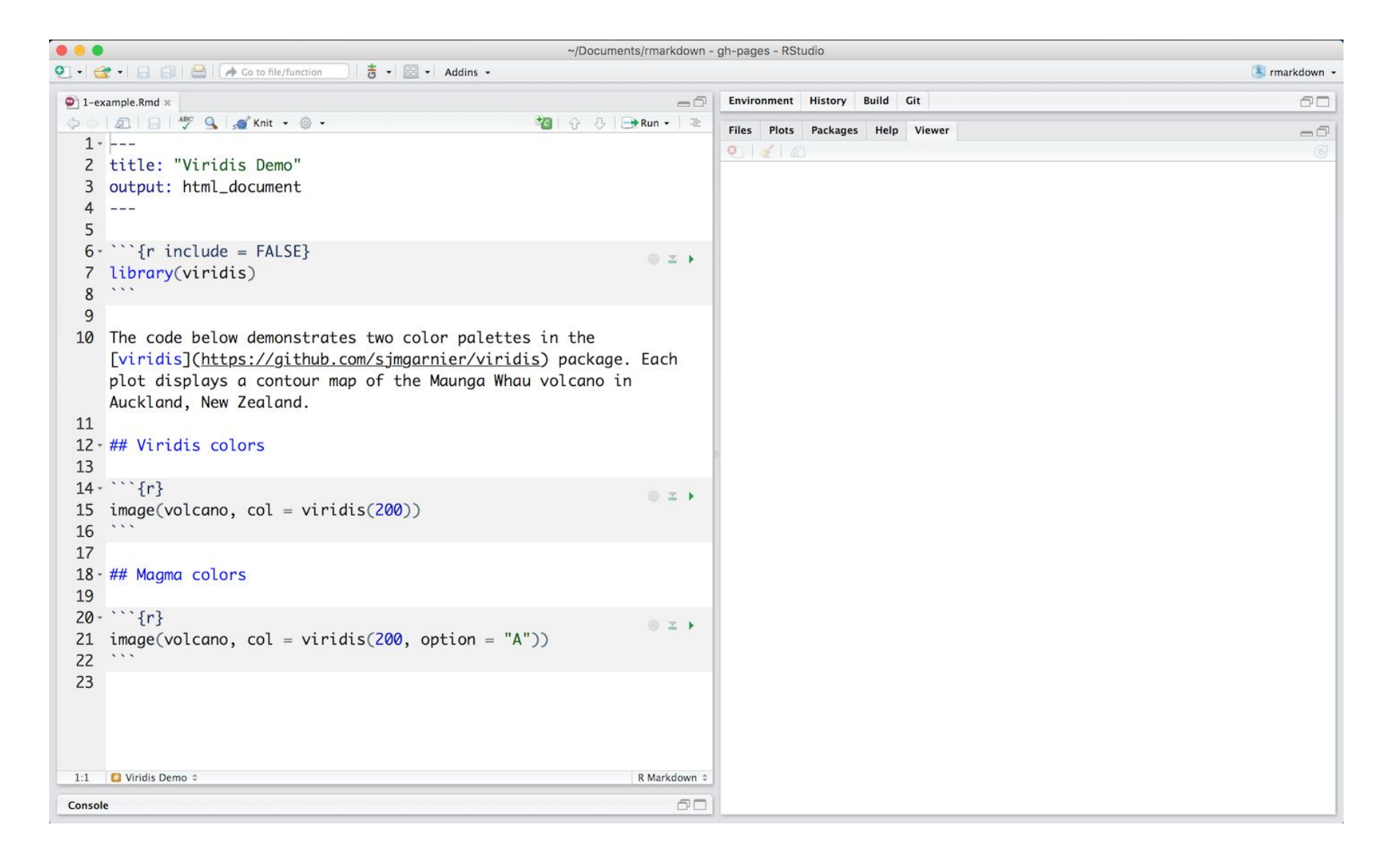

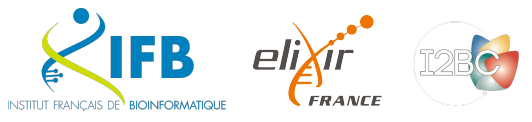

 $\bullet$ 

### R Notebooks : RMarkdown (2012)

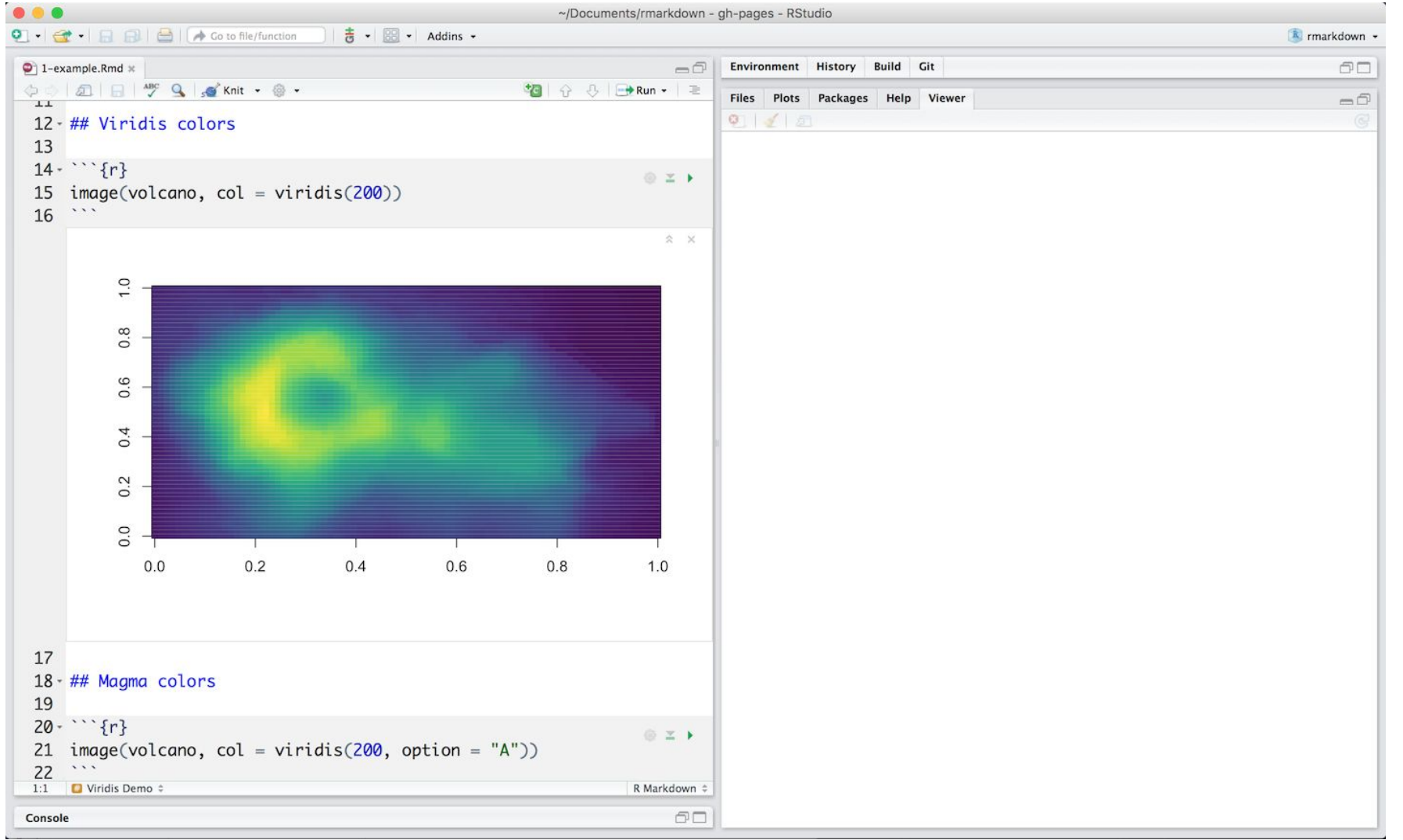

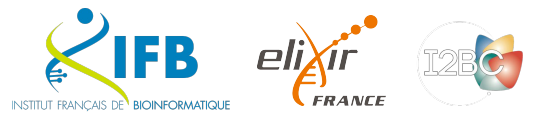

 $\bullet$ 

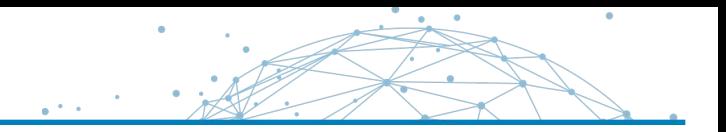

#### **Markdown Basics**

#### **Output Formats**

**Notebooks** 

#### **Slide Presentations**

**Dashboards** 

Websites

**Interactive Documents** 

Cheatsheets

#### tile below, which is available here in on RStudio Cloud.

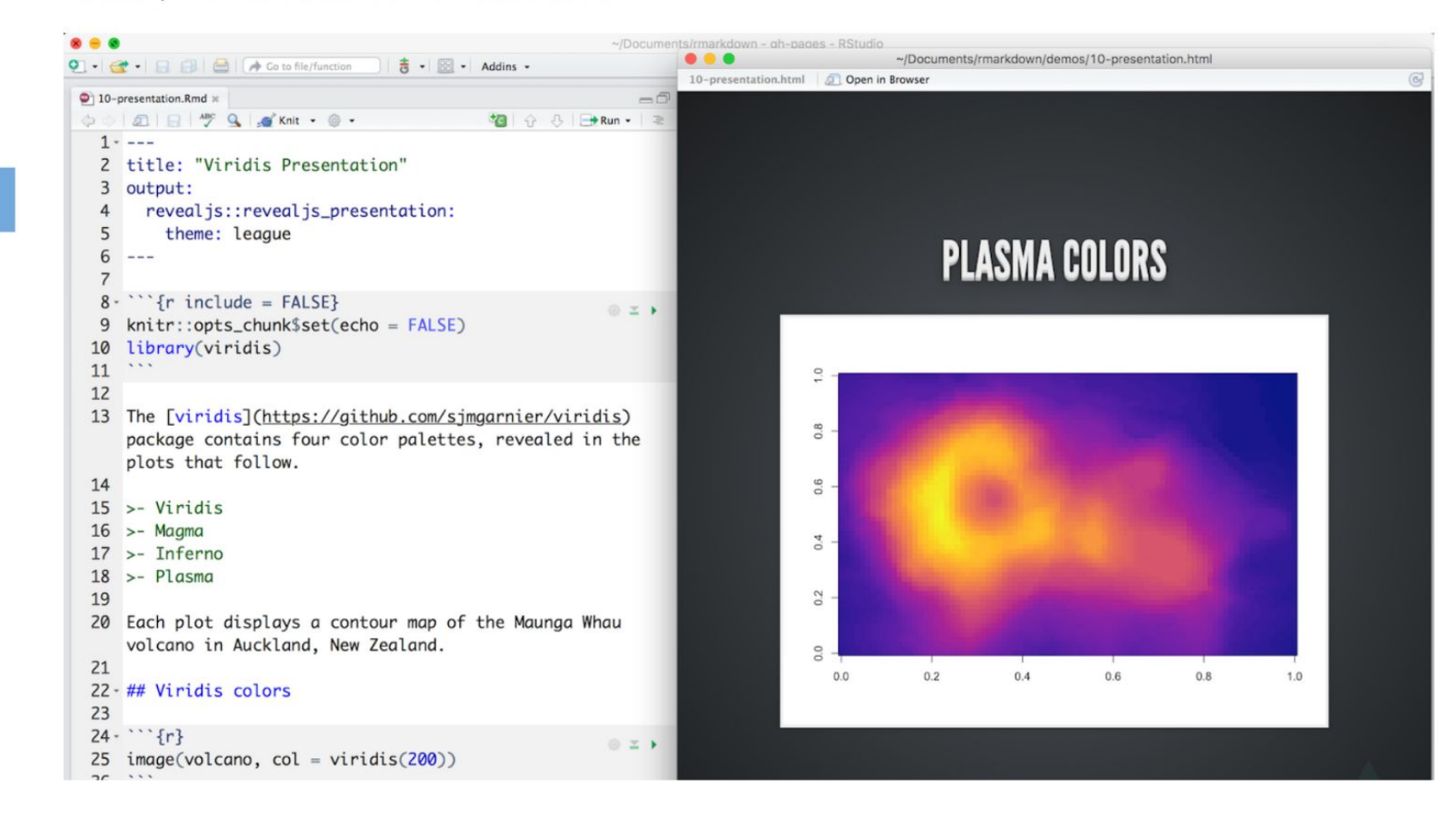

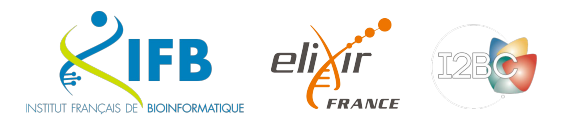

Jupyter

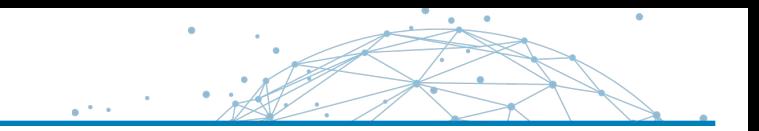

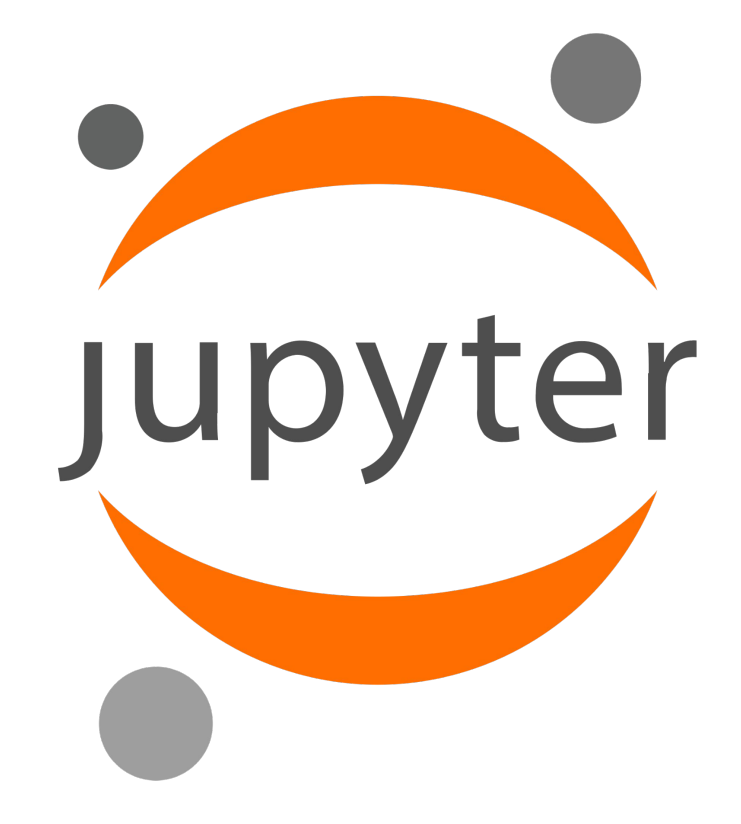

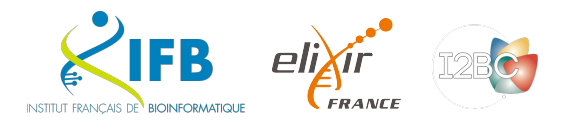

A bit of history...

2011 : IPython (interactive Python shell) with notebook functionalities

2014 : Spin-off project called Project Jupyter a non-profit, open-source project maintained by a strong Community

"Jupyter will always be 100% open-source software, free for all to use and released under the liberal terms of the modified BSD license"

A reference to the three core programming languages supported by Jupyter (Julia, Python and R)

<https://jupyter.org/>

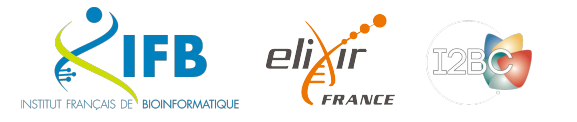

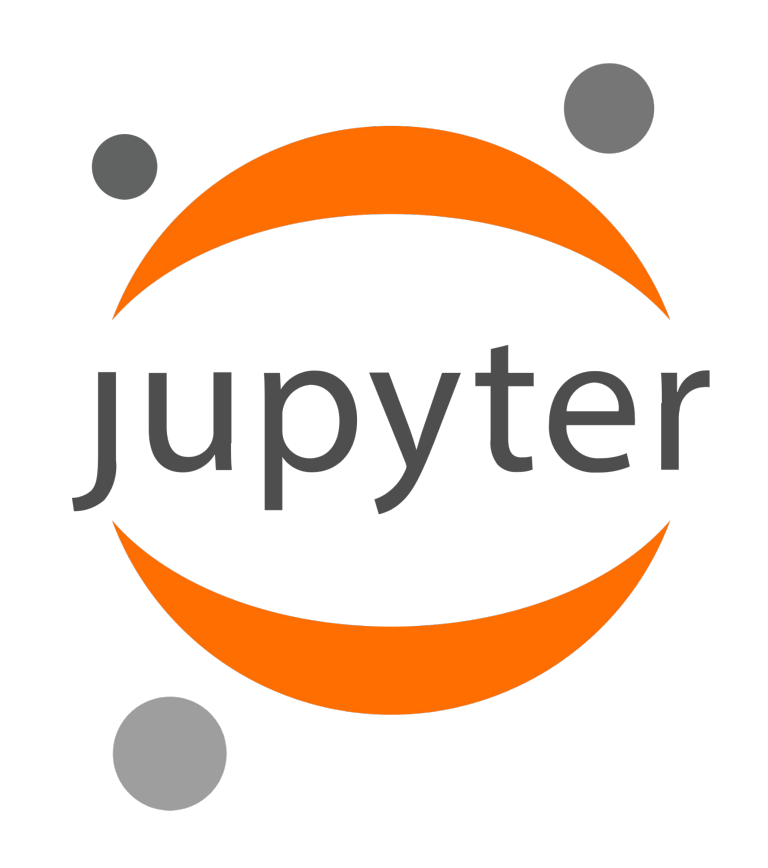

## **What is it exactly ?**

Web-based interactive computational environment.

- Web-based : client/server
- Interactive : notebook system
- Computational environment : console, many kernels available...

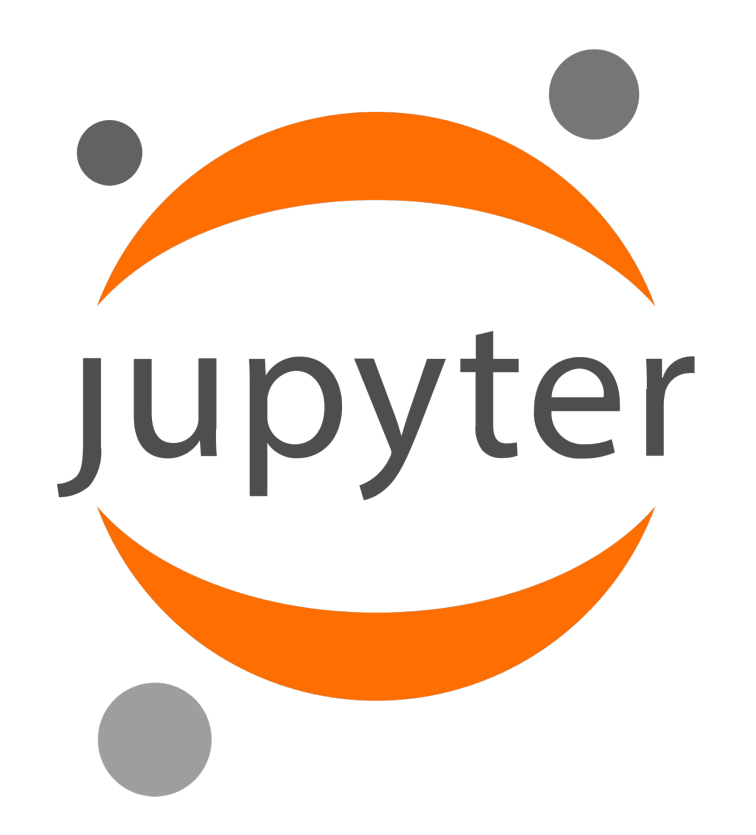

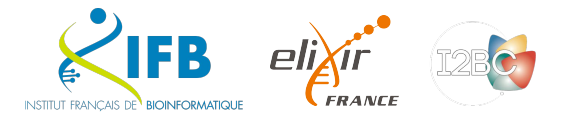

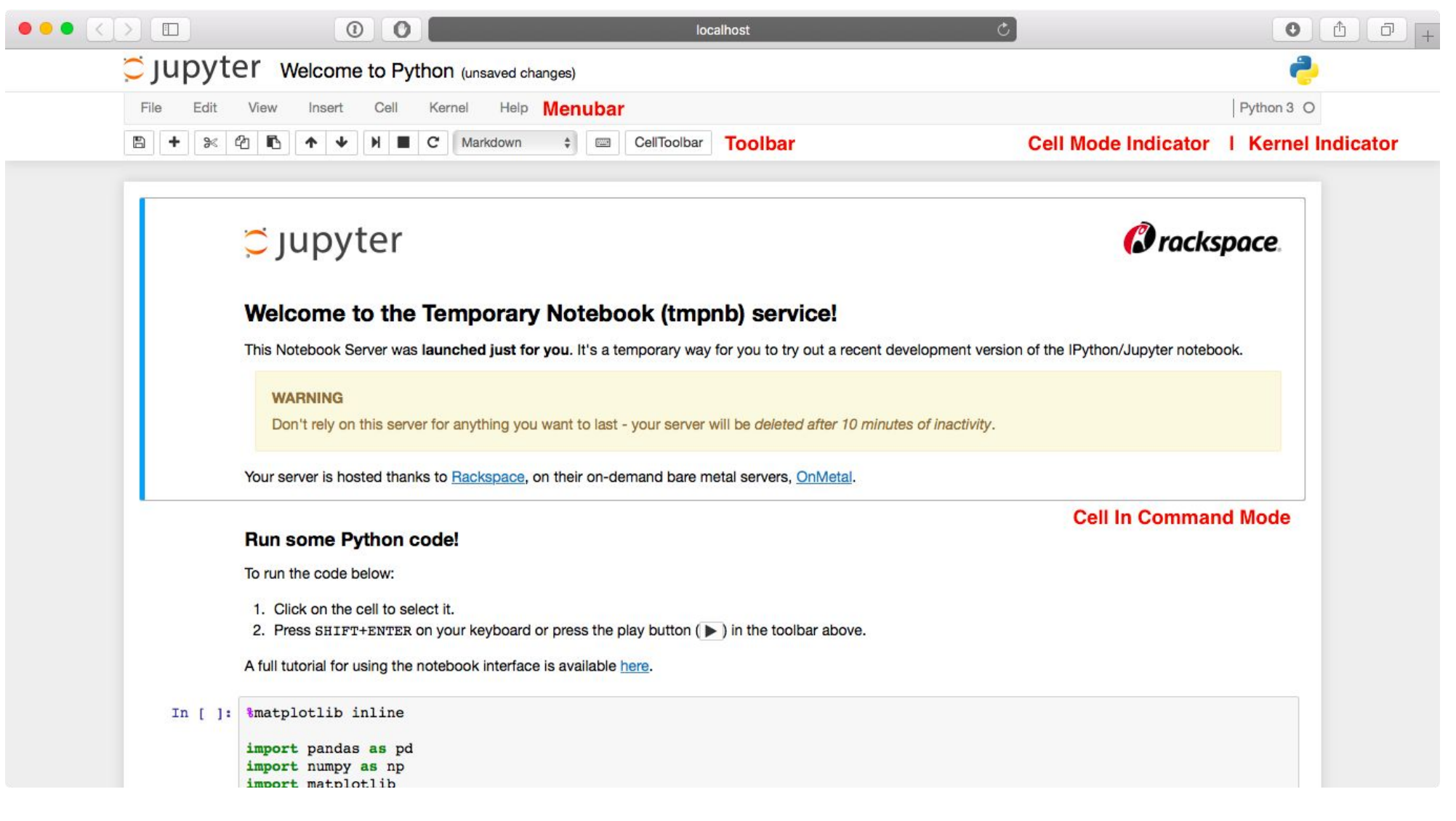

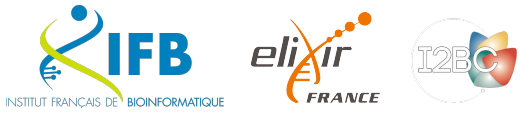

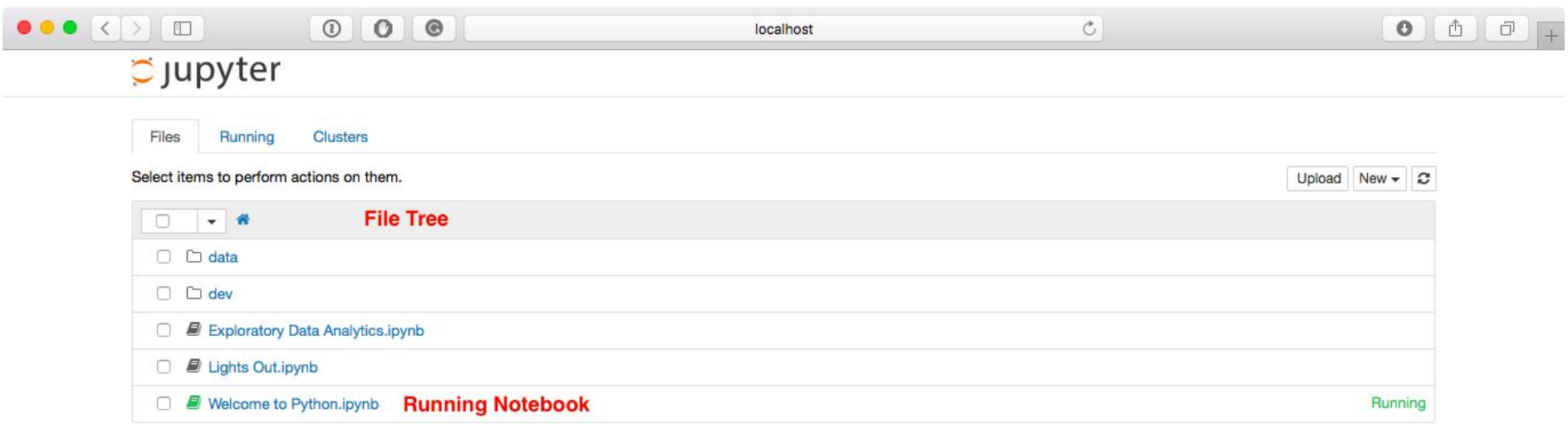

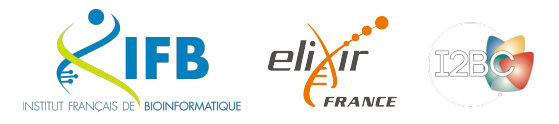

### JupyterLab : Dashboard

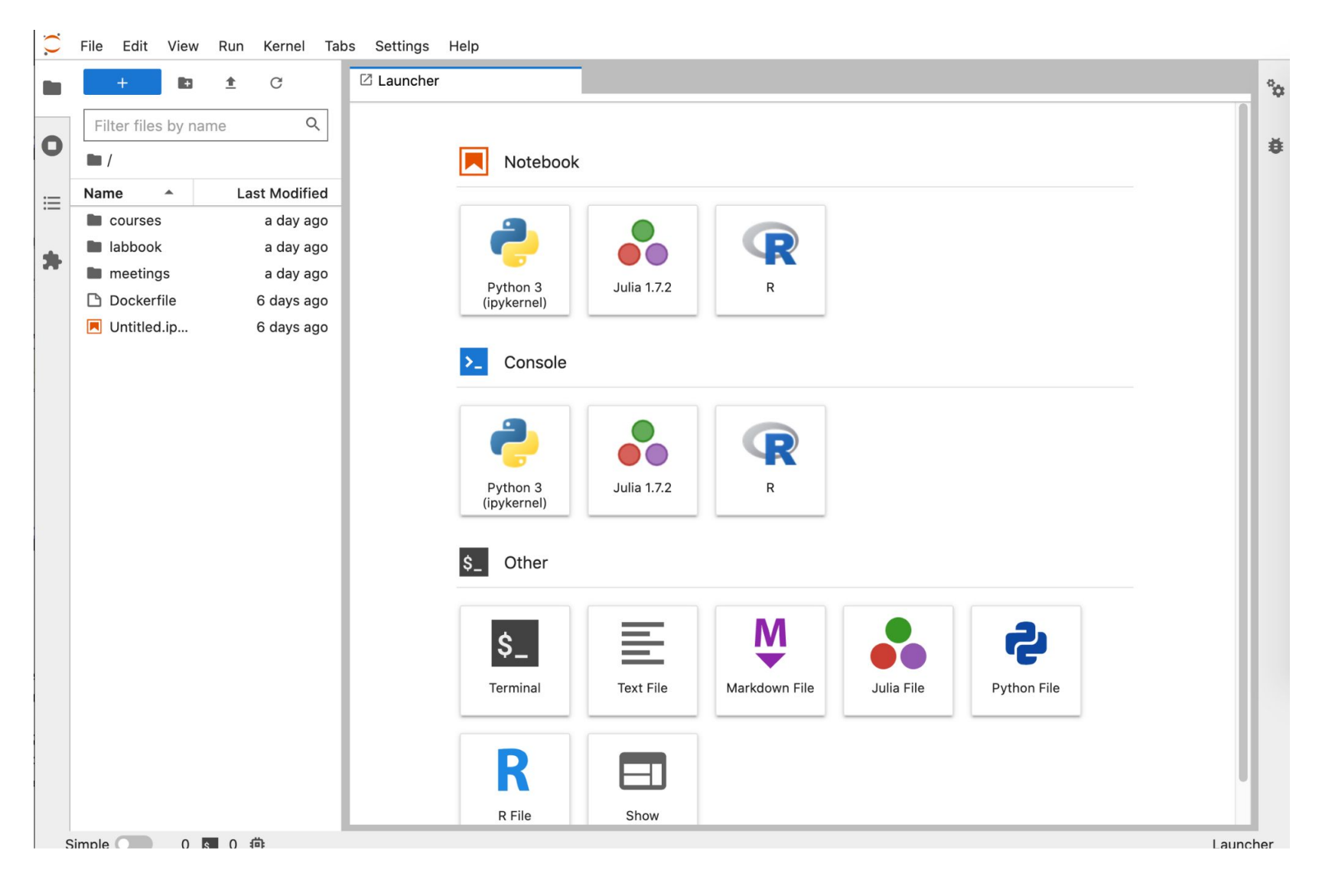

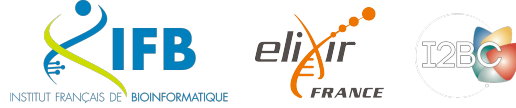

 $\bullet$ 

 $\sim$ 

 $\sim$  0  $^\circ$ 

 $\sim$   $\sim$  $\mathbf{g}^{(1)}$  and

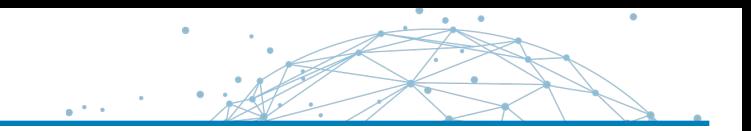

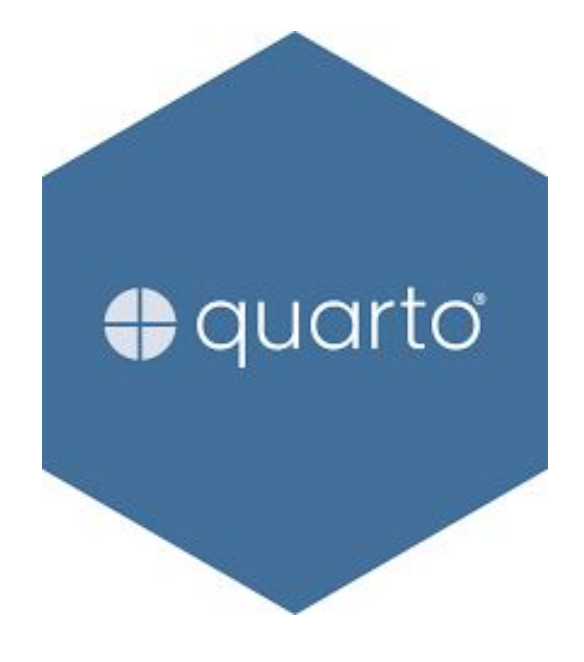

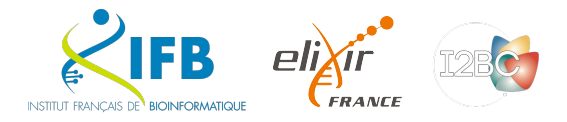

Quarto is an open-source scientific and technical publishing system where authors :

- Can use Jupyter notebooks or with plain text markdown in your favorite editor.
- Create dynamic content with Python, R, Julia, and Observable.
- Publish reproducible, production quality articles, presentations, websites, blogs, and books in HTML, PDF, MS Word, ePub, and more.
- Share results in a lot of publishing systems like GitHub.

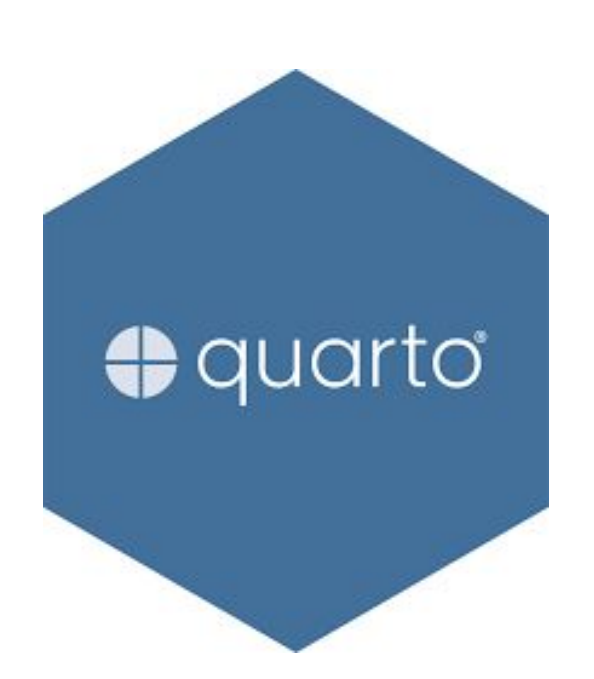

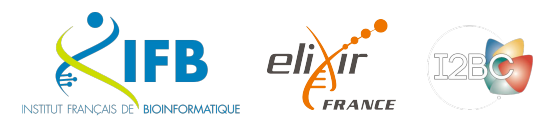

Quarto

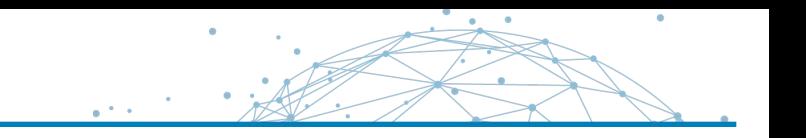

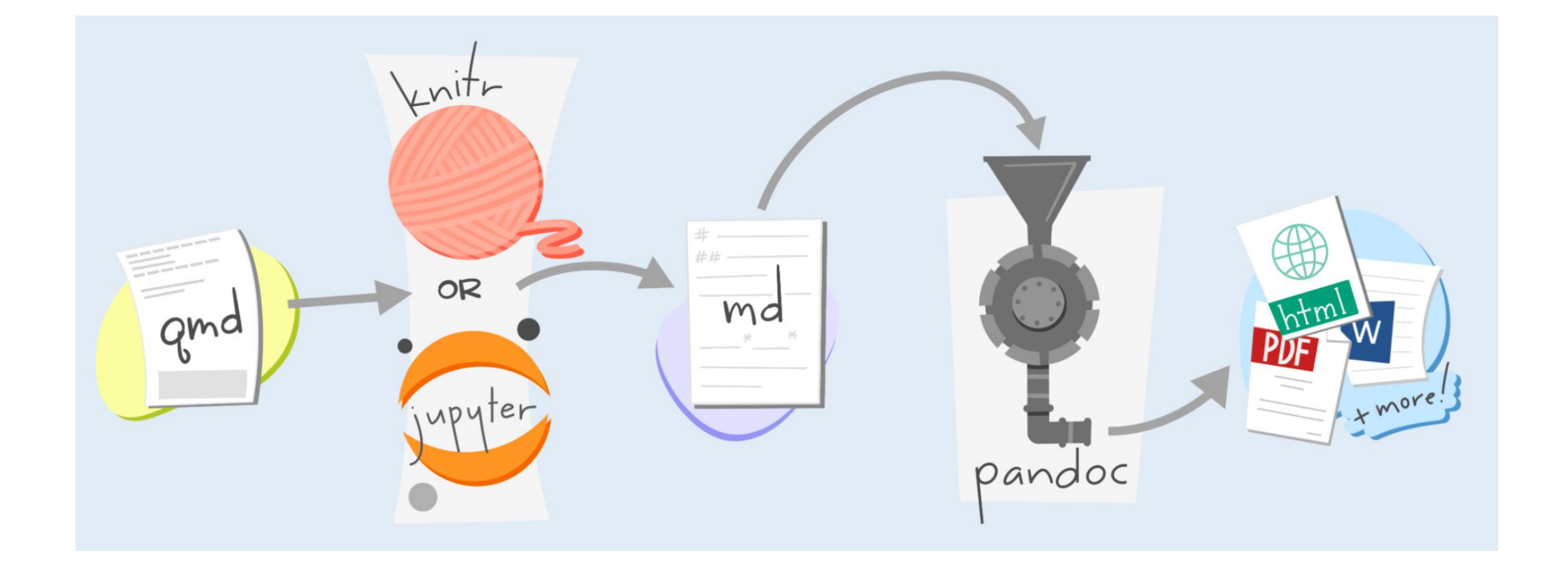

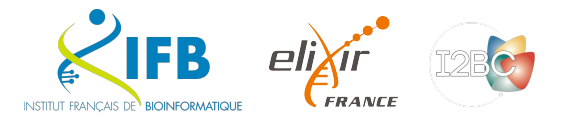

Examples

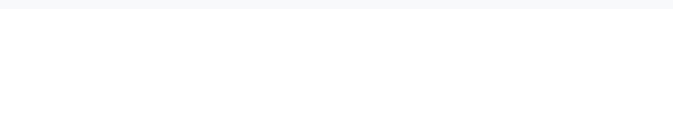

## With R With Jupyter

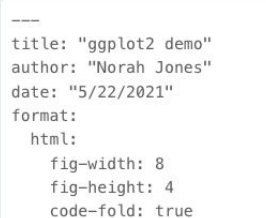

#### ## Air Quality

#### @fig-airquality further explores the impact of temperature on ozone level.

 $\cdots$  {r}

- #| label: fig-airquality
- #| fig-cap: "Temperature and ozone level."

#| warning: false

library(ggplot2)

ggplot(airquality, aes(Temp, Ozone)) +  $geom\_point() +$ geom\_smooth(method = "loess"  $111$ 

#### ggplot2 demo

Norah Jones May 22nd, 2021

 $\Box$ 

#### **Air Quality**

Figure 1 further explores the impact of temperature on ozone level.

 $\triangleright$  Code

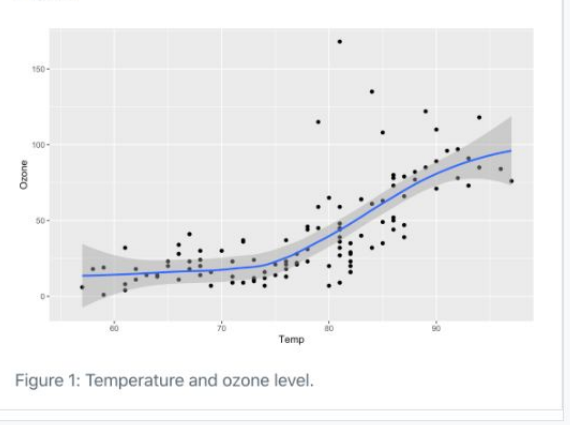

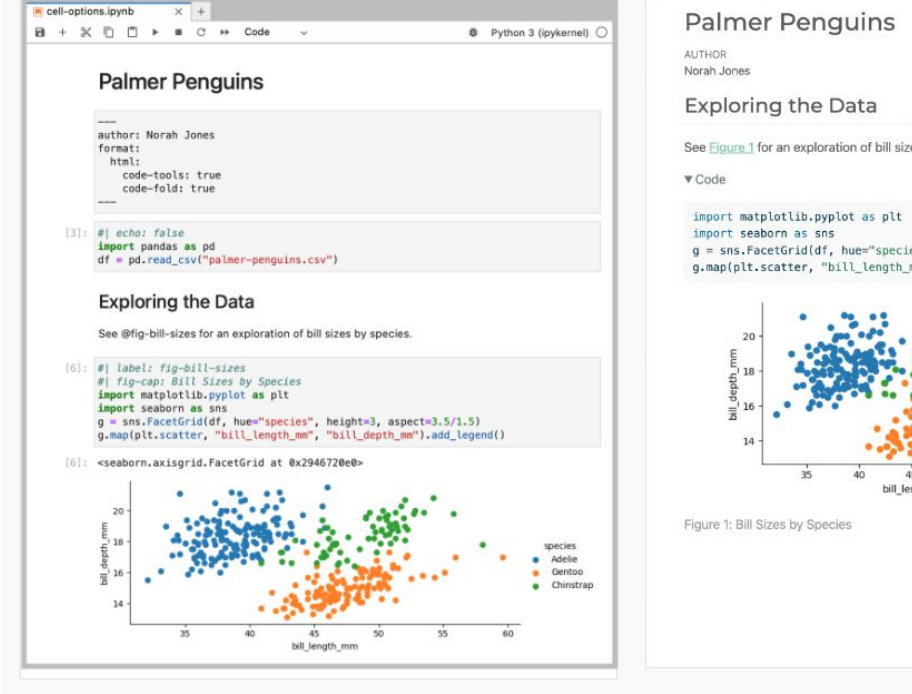

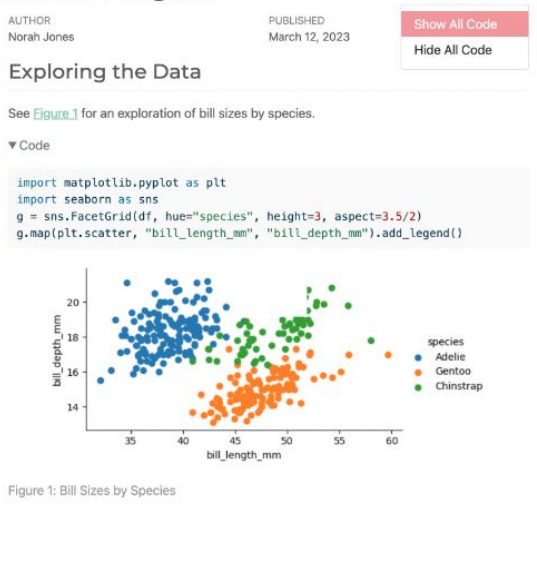

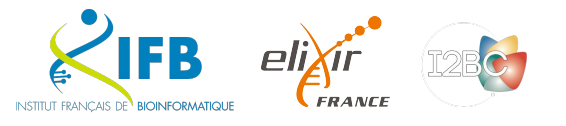

</>
Code \*

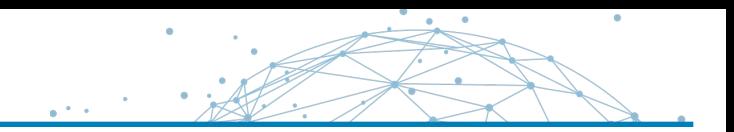

### Rmarkdown

quarto render code/supplementary\_material.Rmd --to html quarto render code/supplementary\_material.Rmd --to docx

### Jupyter

quarto render code/supplementary\_material.ipynb --to html quarto render code/supplementary\_material.ipynb --to docx

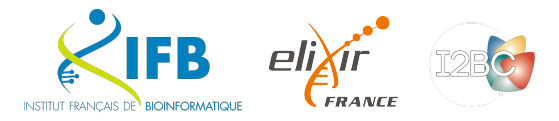

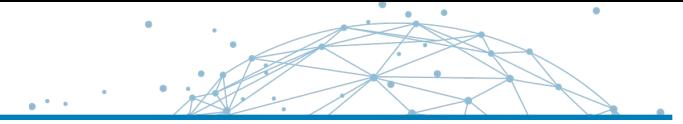

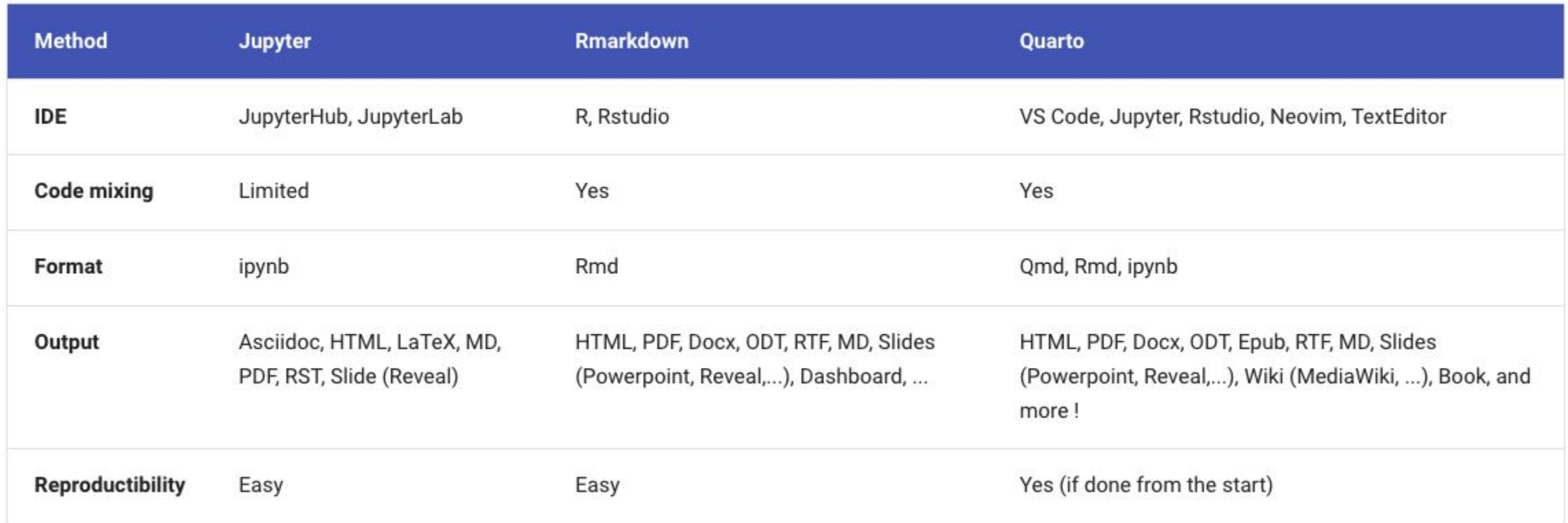

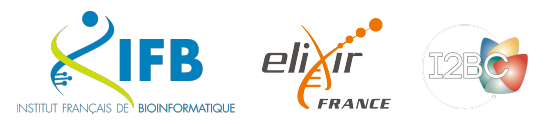

# And now we try?

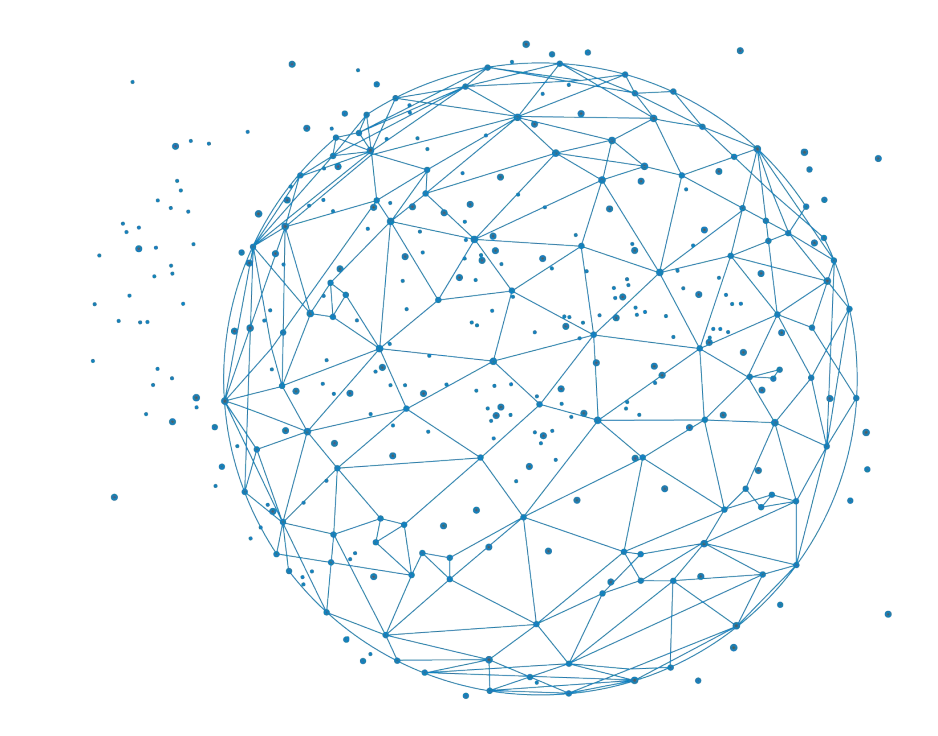

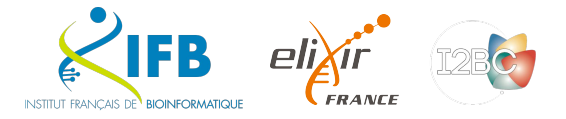